R.O.B.O.T. Comics

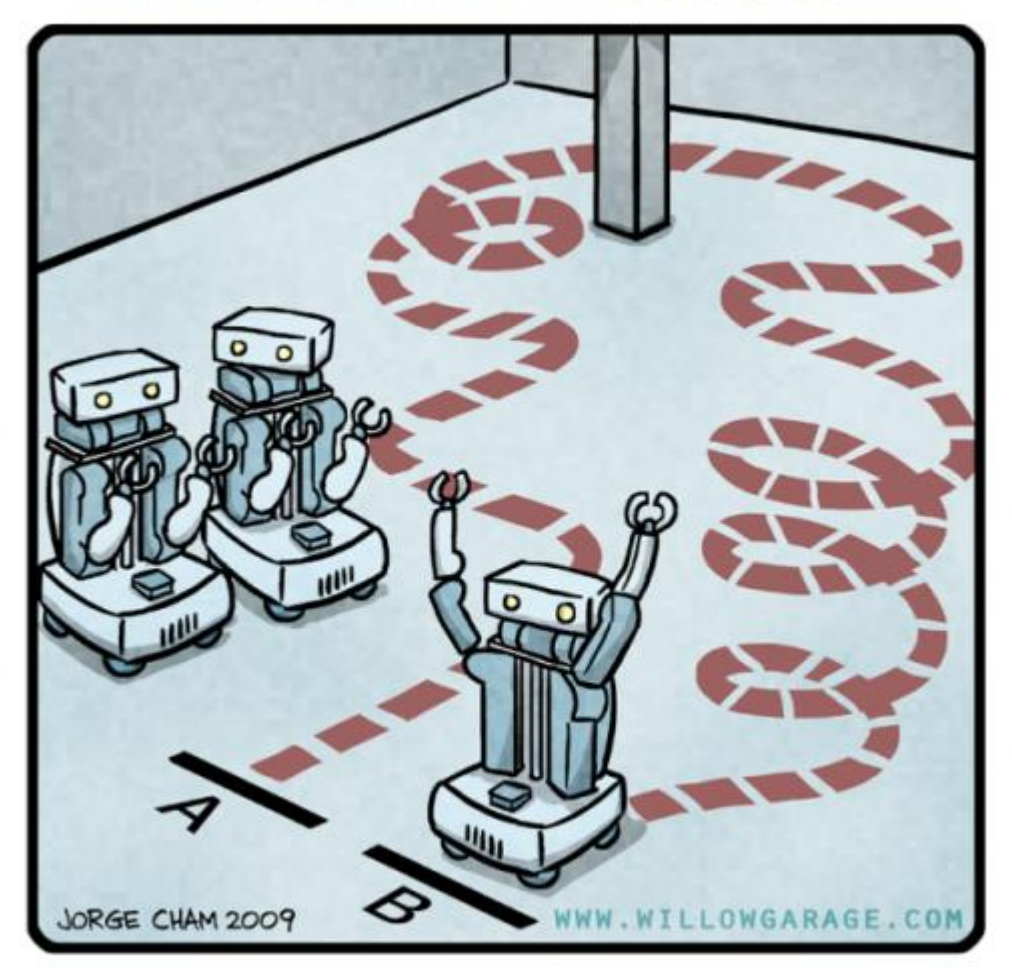

## "HIS PATH-PLANNING MAY BE<br>SUB-OPTIMAL, BUT IT'S GOT FLAIR."

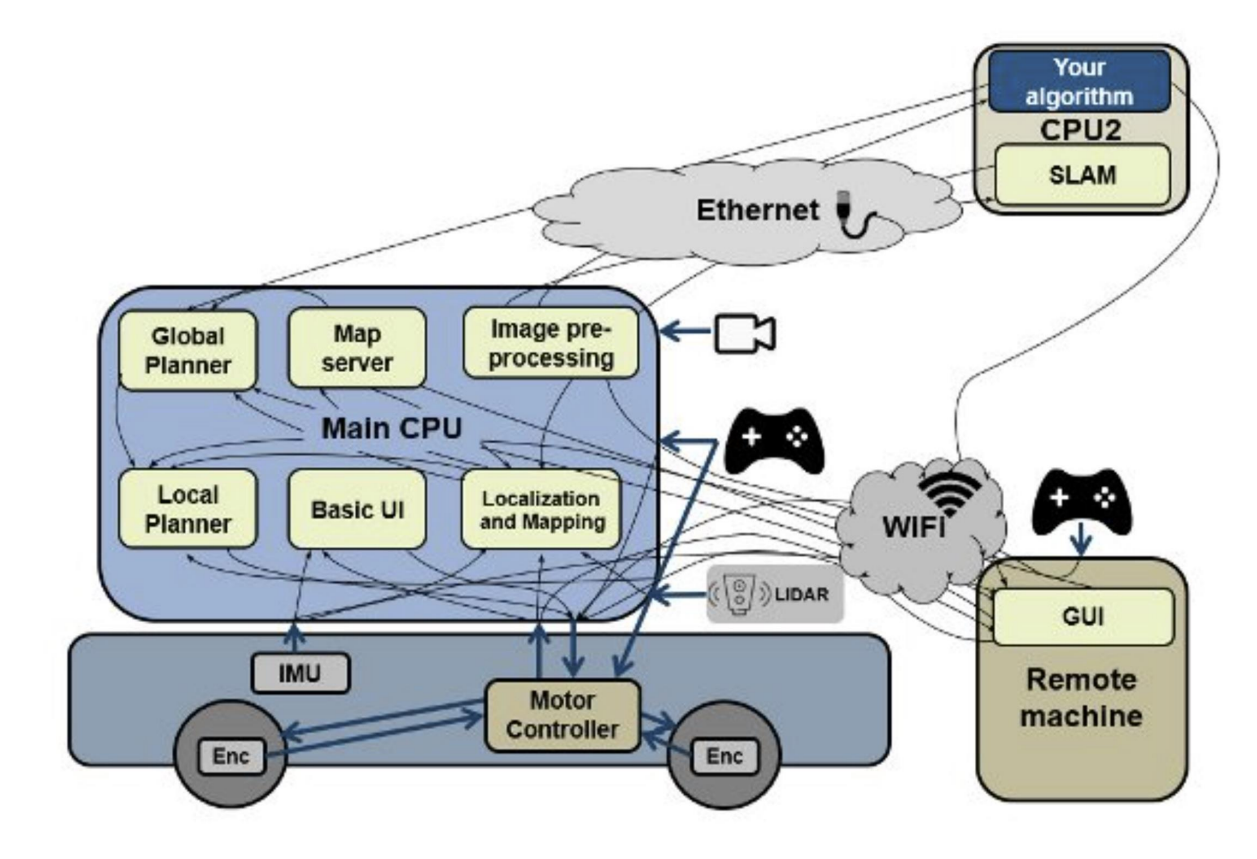

Architecture of AMRs.

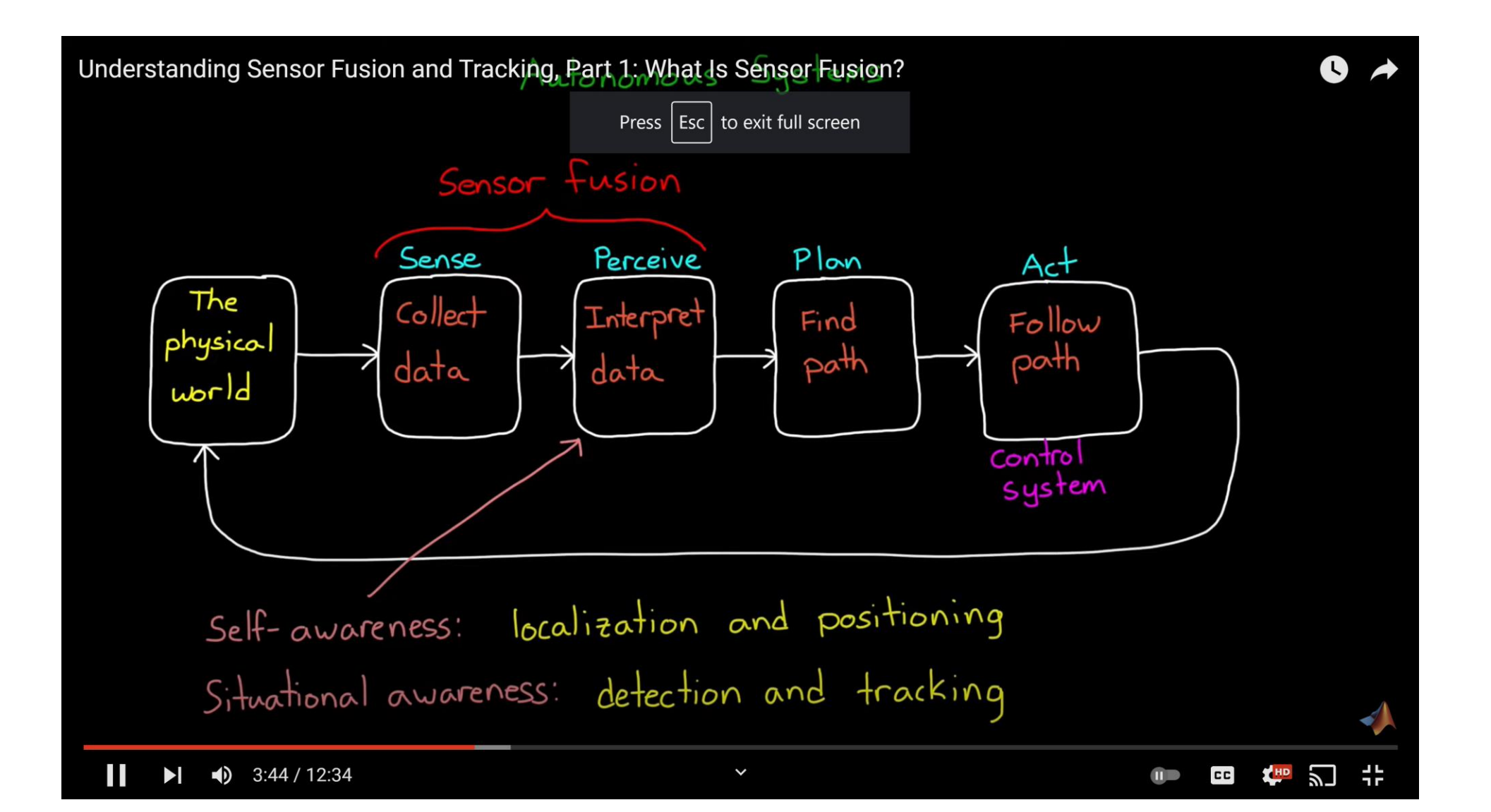

3/21/22, 1:04 PM

Autonomous Robots | HowStuffWorks

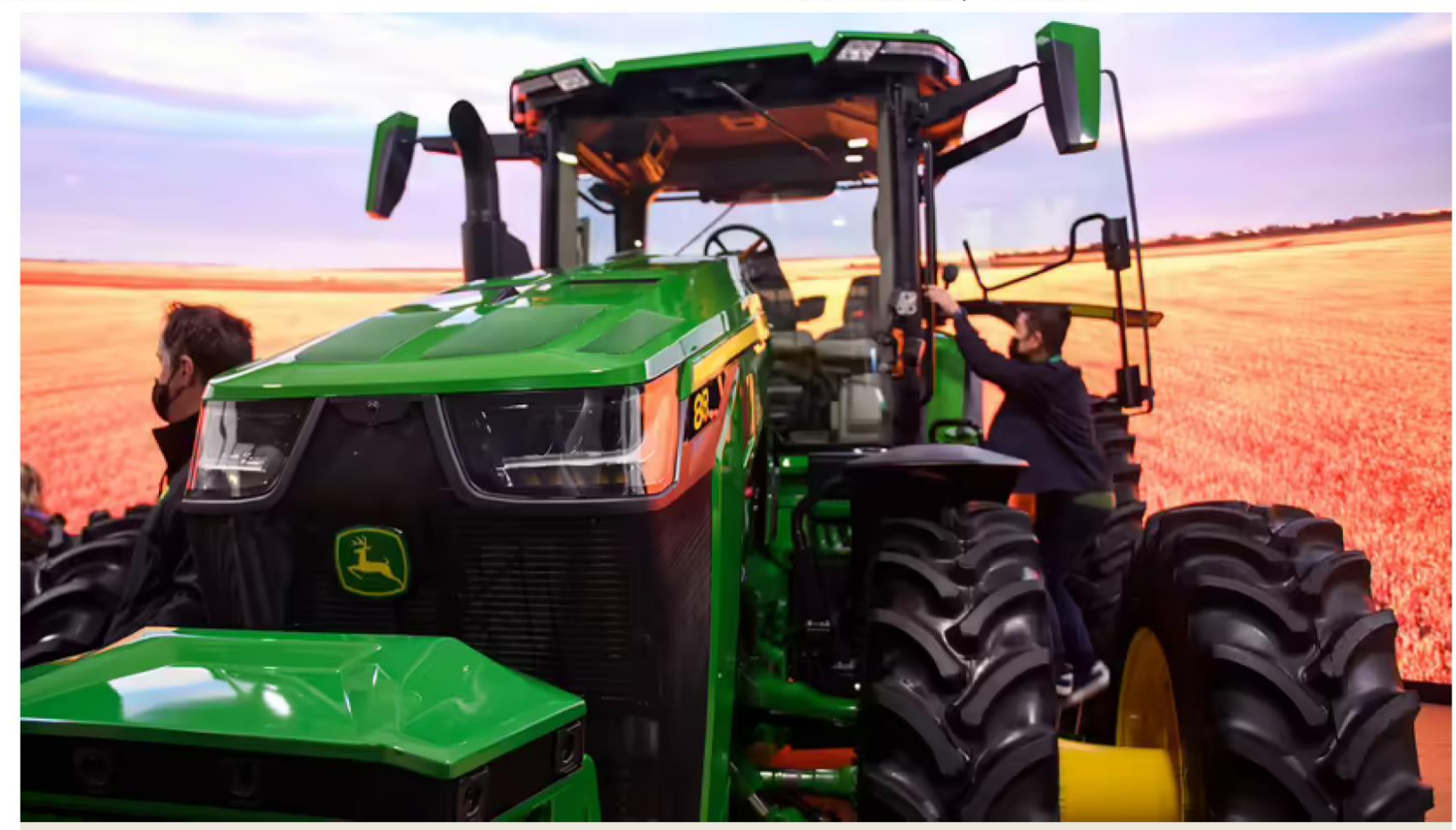

A John Deere 8R fully autonomous tractor is displayed ahead of CES on Jan. 4, 2022, in Las Vegas. John Deere and agricultural robot start-up Naio combined the popular 8R tractor, a plow, GPS and 360-degree cameras to create a machine a farmer can control from a smartphone. PATRICK T. FALLON/AFP VIA GETTY IMAGES

Founded in 2003, **METECS** is an engineering and applied technology company. We have a long history of providing high-fidelity simulation, software, robotics and analysis to NASA with contributions to the Space Shuttle, International Space Station, Orion, Lunar Gateway, and Artemis programs. Our customer base also includes clients from many other industries including agriculture, energy, construction, and sports marketing.

We are headquartered in Houston, Texas just outside the gates of NASA's Johnson Space Center.

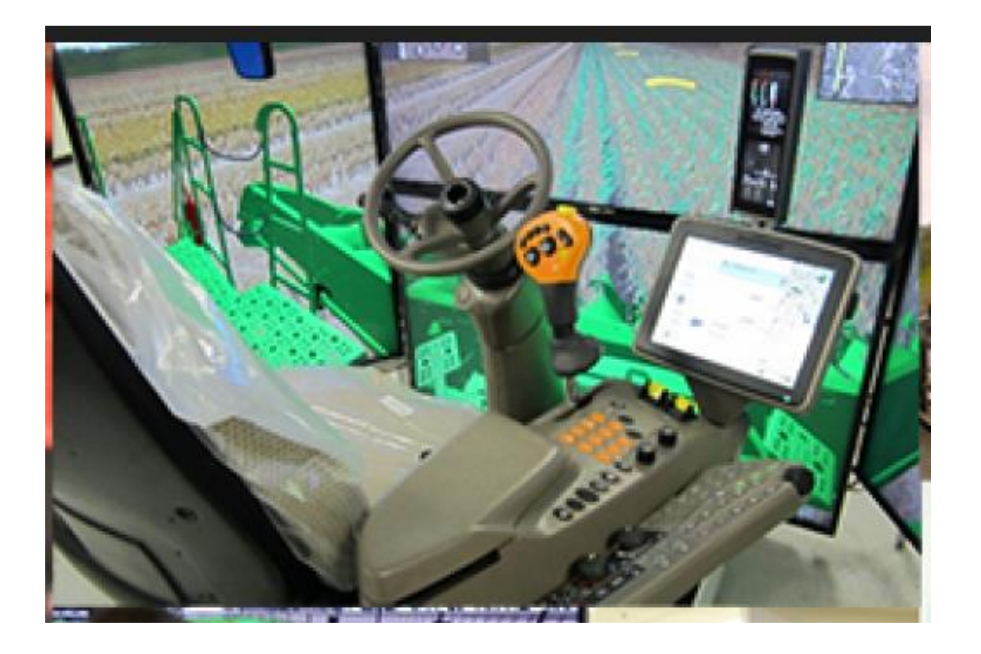

**We view two short videos to define the operations to follow:**

Melonie Wise explains Odometry and the IMU for Turtlebot.

4:26<https://www.youtube.com/watch?v=3S8MXsnNe3U>

Melonie explains Localization and AMCL 2:24

<https://www.youtube.com/watch?v=Mv1mbsMfbmI>

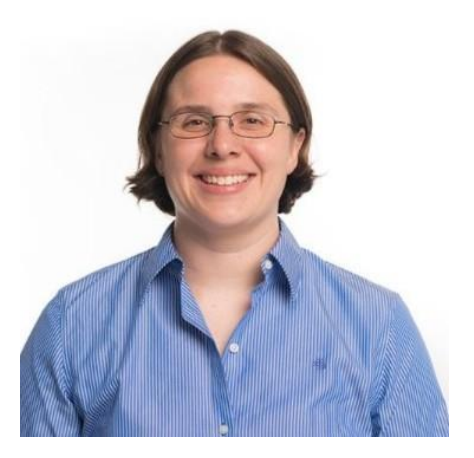

VP Robotics AutomationVP Robotics Automation Zebra TechnologiesZebra Technologies Aug 2021 - Present · 8 mo Aug 2021 - Present · 8 mo San Jose, California, United States

## **Mapping & Navigating Using a RealSense R200 Camera & TurtleBot 3:18**

<https://www.youtube.com/watch?v=UQT9kakt60g>

Note the path lines after the map is made and the robot navigates!

Turtlebot Monte Carlo Localisation (AMCL) Ali Nagaria Watch TurtleBot navigate with a Map. 2:29 <https://www.youtube.com/watch?v=u5n2jhF3UrU>

## This is the Navigation process using SLAM.

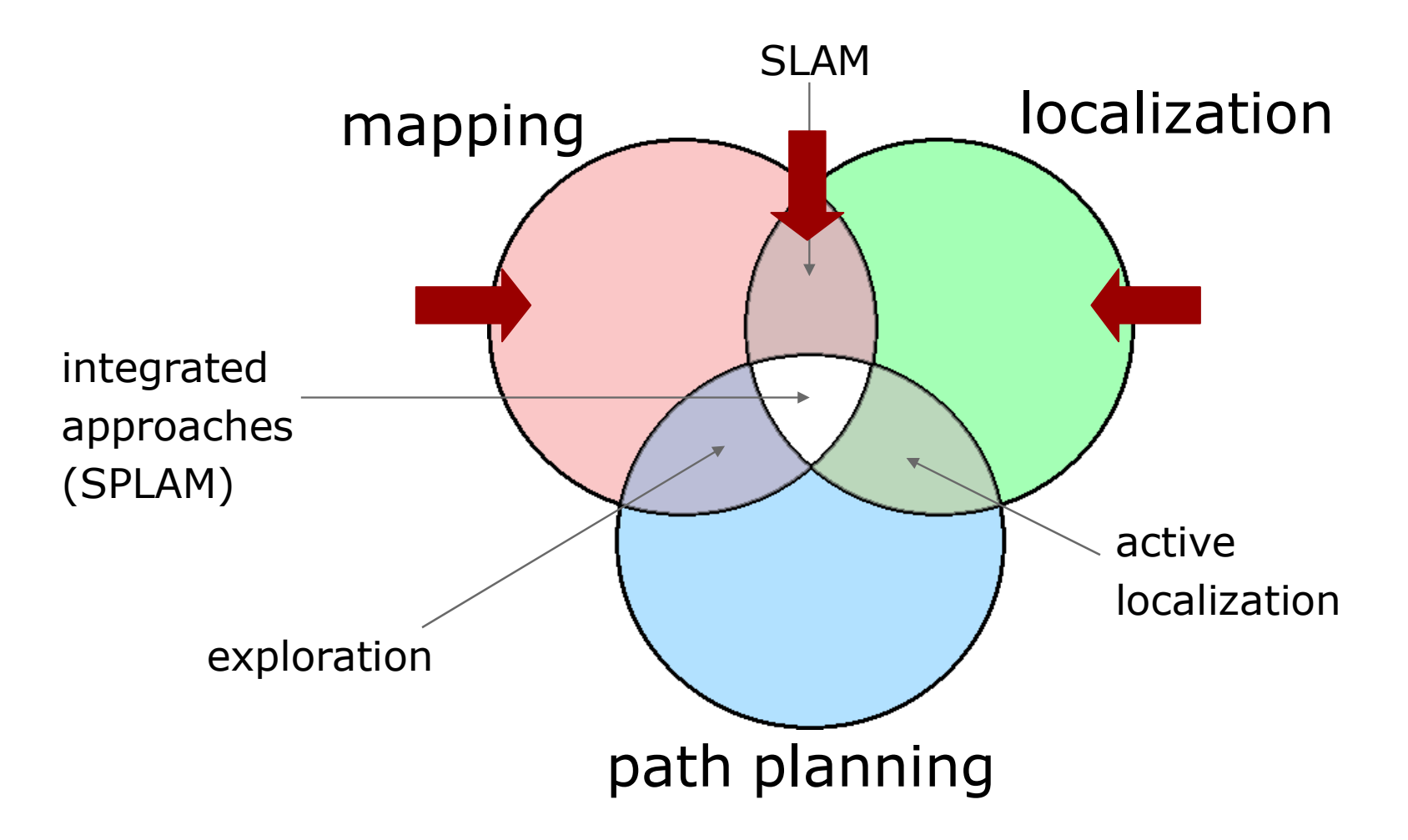

In this section, we explore the TurtleBot's **odometry.** The general definition of odometry is the use of data from motion sensors, such as wheel encoders, to estimate change in Turtlebot's position over time. **Odometry** is used by the TurtleBot to estimate its position and orientation relative to its starting location given in terms of an *x* and *y* position and an orientation around the *z* (upward) axis as the TurtleBot moves.

Course Textbook Page 78

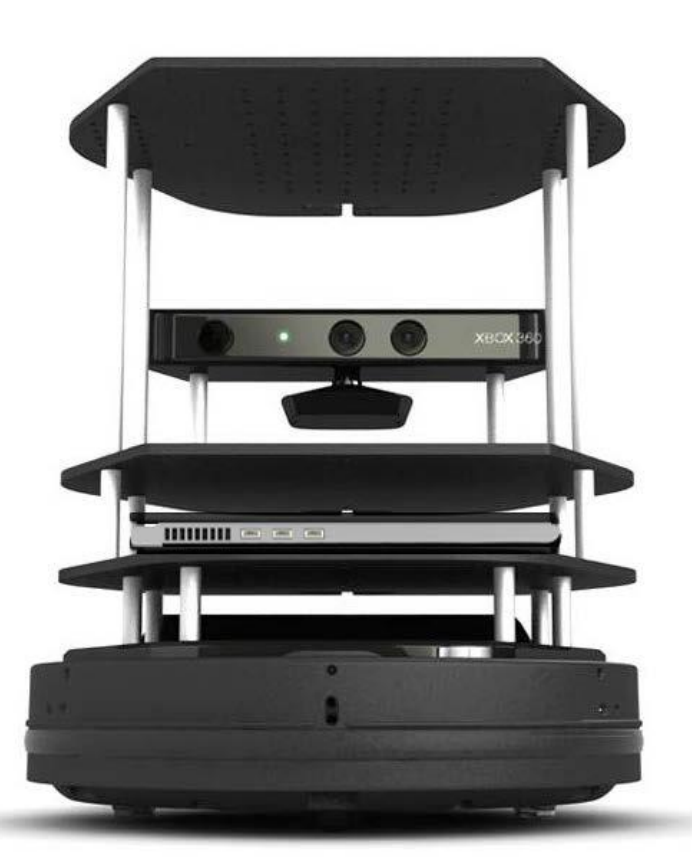

### <http://kobuki.yujinrobot.com/about2/>

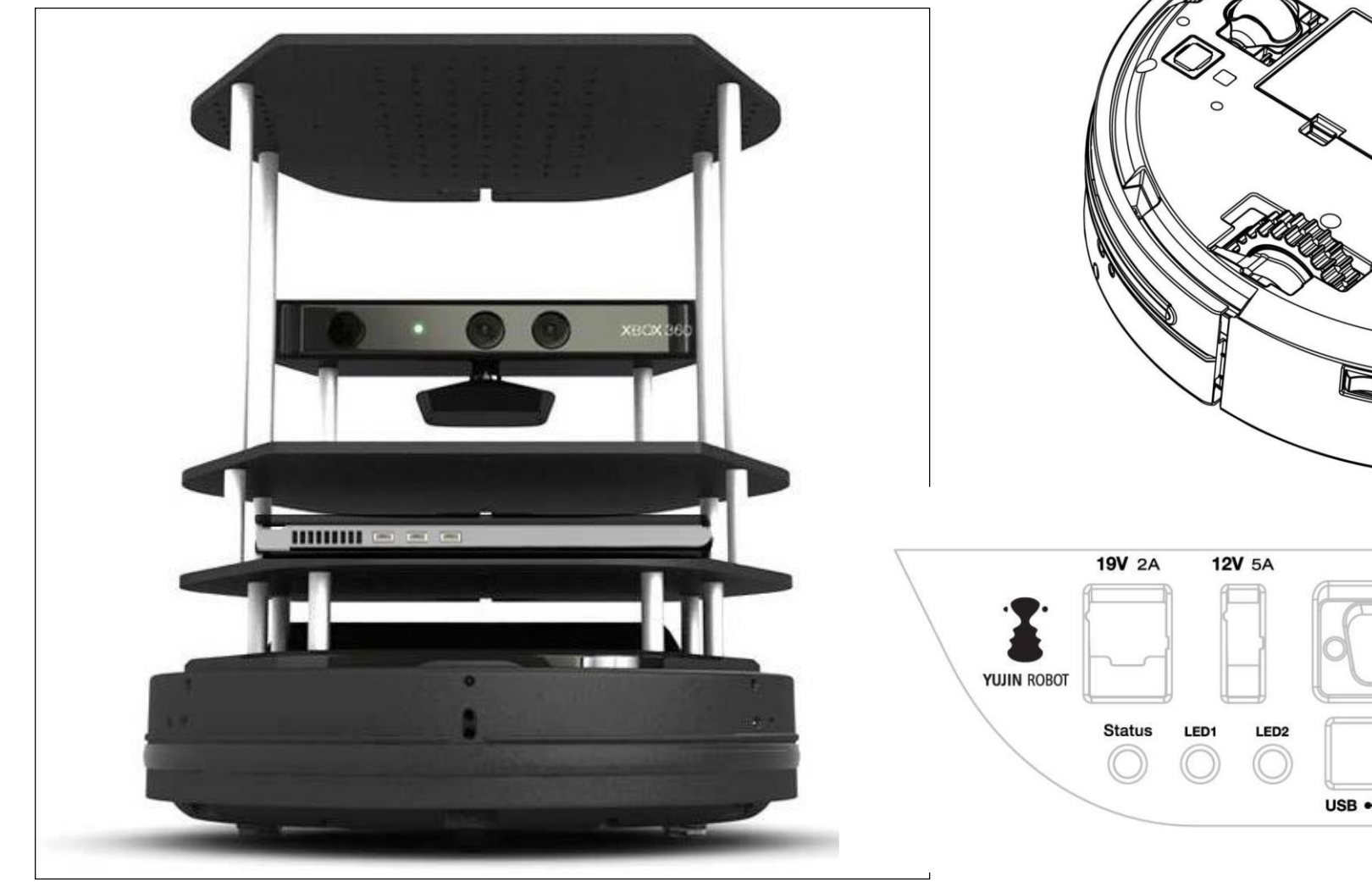

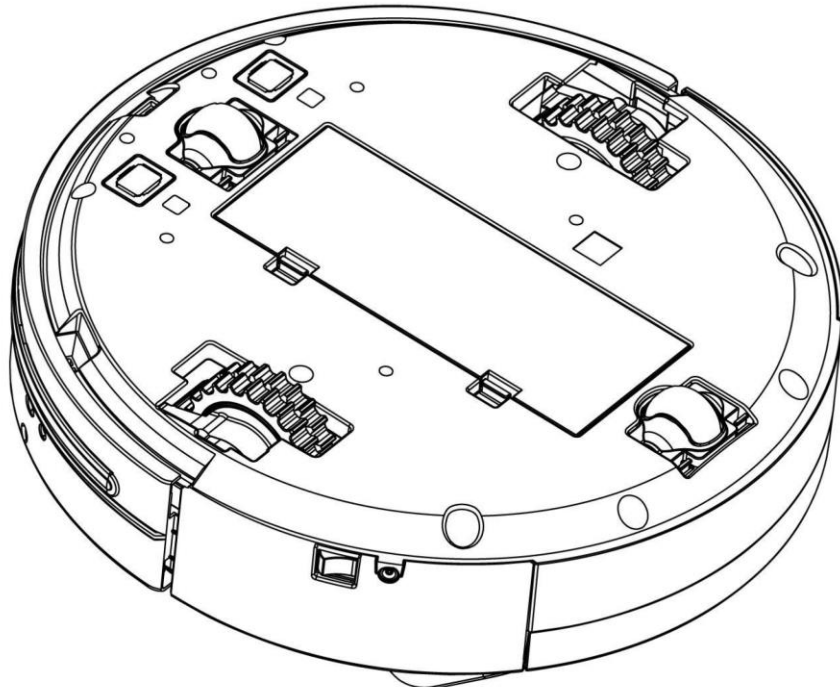

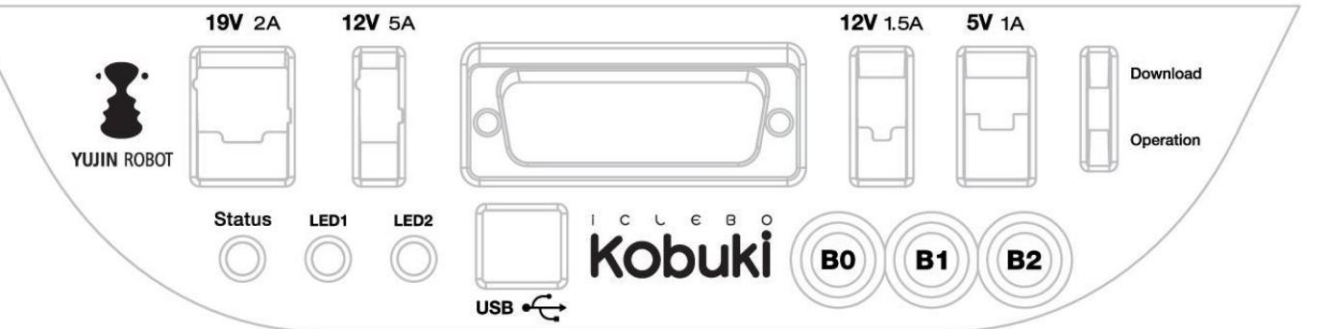

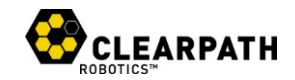

## **Driving Around with TurtleBot Chapter 3**

- Loading the TurtleBot simulation software and using Gazebo with TurtleBot
- Setting up your system to control a real TurtleBot from its own netbookcomputer or wirelessly from a remote computer
- **Controlling the movement of the TurtleBot with ROS terminal commands orusing the keyboard for control in teleoperation**
- **Creating a Python script which, when executed, moves TurtleBot**
- Using rqt tools to provide a GUI that aids the user in analyzing robot programs and also monitoring and controlling the robot
- **Exploring an environment using TurtleBot's odometry data**
- Executing the automatic docking program of TurtleBot
- Introducing a newer version of TurtleBot, called TurtleBot 3, and describingthe simulation and keyboard control of a real TurtleBot 3

\$ rosservice call gazebo/get model state '{model name: mobile base}'

The output of the preceding command is similar to the following if TurtleBot is at the origin:

pose:

position:

- x: 0.00161336508139
- y: 0.0091790167961
- $z: -0.00113098620237$

### orientation:

- $x: -5.20108036968e-05$
- $y: -0.00399736084462$
- z: -0.0191615228716
- w: 0.999808408868

twist:

linear:

- x: 9.00012388429e-06
- y: 6.54279879125e-05
- $z: -1.4365465304e-05$

### angular:

- $x: -0.000449167550145$
- y: 0.000197996689198
- z: -0.000470014447946

#### success: True

status message: GetModelState: got properties

### **FROM THE ROBOT'S POINT OF VIEW!**

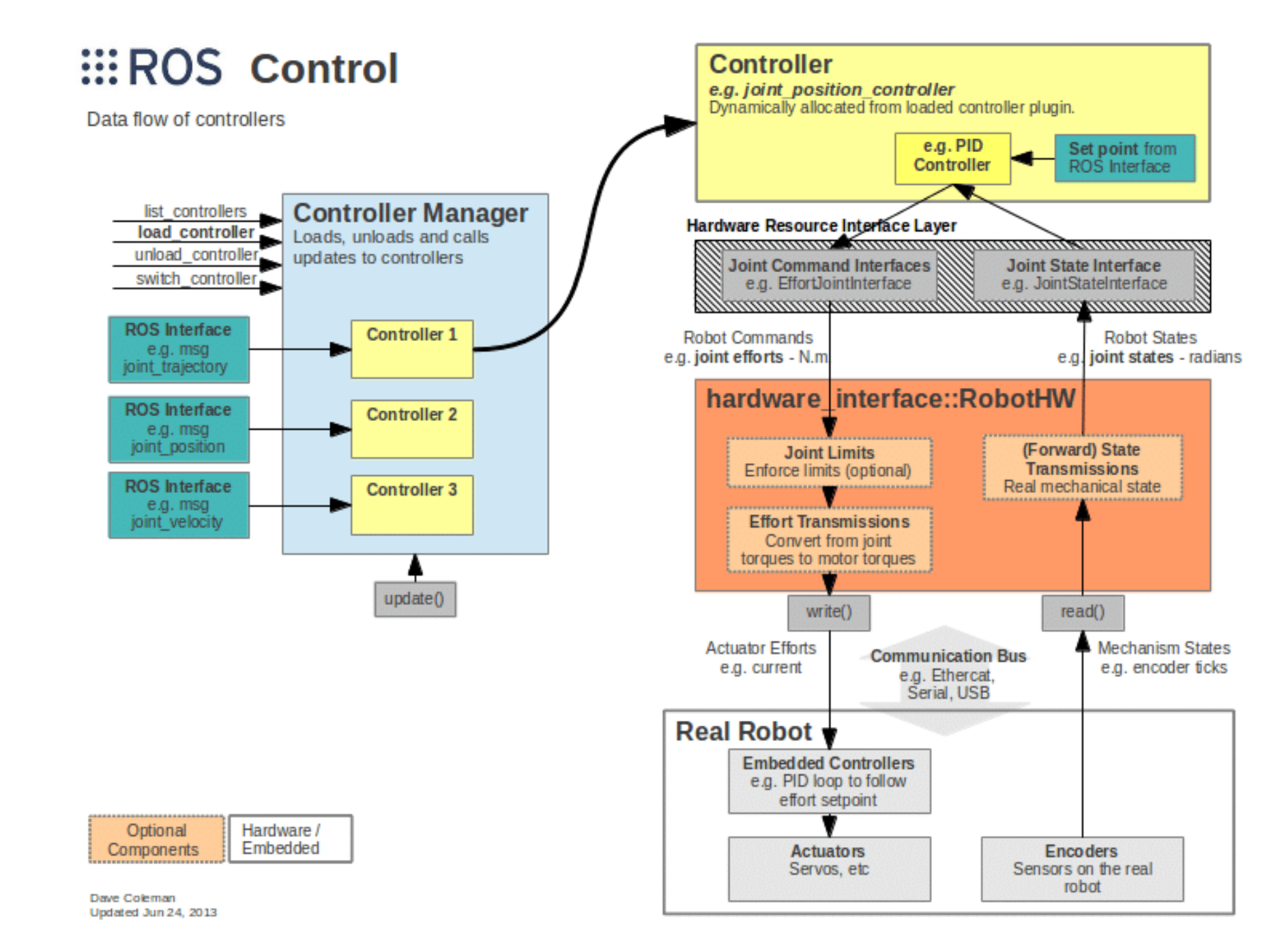

https://github.com/turtlebot/turtlebo [t/blob/melodic/turtlebot\\_teleop/launc](https://github.com/turtlebot/turtlebot/blob/melodic/turtlebot_teleop/launch/keyboard_teleop.launch) h/keyboard teleop.launch

```
import rospy
from geometry_msgs.msg import Twist 
import sys, select, termios, tty
msg =Control Your Turtlebot! 
---------------------------
Moving around: 
u i o 
j k l 
m , . 
31 32 33 34 35 36 37 38 39 40 41 42
```
## **http://wiki.ros.org/diff\_drive\_controller**

[https://github.com/turtlebot/turtlebot/blob/melodic/turtlebot\\_teleop/src/turtlebot\\_joy.cpp](https://github.com/turtlebot/turtlebot/blob/melodic/turtlebot_teleop/src/turtlebot_joy.cpp)

```
finally: 
twist = Twist()twist.linear.x = 0; twist.linear.y = 0;
twist.linear.z = 0twist.angular.x = 0; twist.angular.y = 0;
twist.angular.z = 0pub.publish(twist) 
166 167 168 169
```
[https://github.com/turtlebot/turtlebot/blob/melodic/turtlebot\\_teleop/scripts/turtlebot\\_teleop\\_key](https://github.com/turtlebot/turtlebot/blob/melodic/turtlebot_teleop/scripts/turtlebot_teleop_key)

```
import rospy
from geometry msgs.msg import Twist
import sys, select, termios, tty
msg = """"Control Your Turtlebot! 
---------------------------
Moving around: 
u i o 
j k l 
m , . 
q/z : increase/decrease max speeds by 10% 
w/x : increase/decrease only linear speed by 10% 
e/c : increase/decrease only angular speed by 10% 
space key, k : force stop 
anything else : stop smoothly 
CTRL-C to quit 
"""
```
**The termios functions describe a general terminal interface that is provided to control asynchronous communications ports.**

**select() allows a program to monitor multiple file descriptors**

# Odom Frame: Uncertainty

• Error can accumulate – leading to a drift in values

Initial Position

- Incorrect diameter used?
- Slippage?
- Dead Reckoning

Notice how the uncertainty increases

## *(A few slides borrowed.)*

Mudhar Behl F10 Slides

### *Introduction to Navigation using ROS*

Giorgio Grisetti

The material of this slides is taken from the Robotics 2 lectures given by G.Grisetti, W.Burgard, **Cyrill Stachniss**, K.Arras, D. Tipaldi and M.Bennewitz

## What is a Coordinate Frame?

- •"set of orthogonal axes attached to a body that serves to describe position of points relative to that body"
- **axes** intersect at a point known as the **origin**

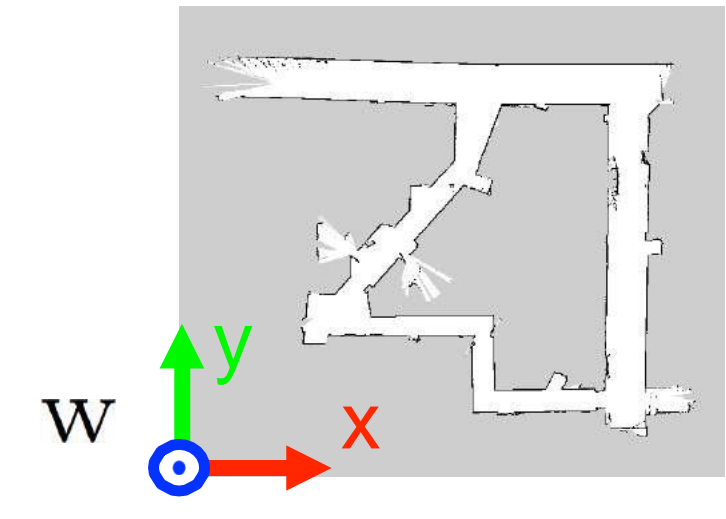

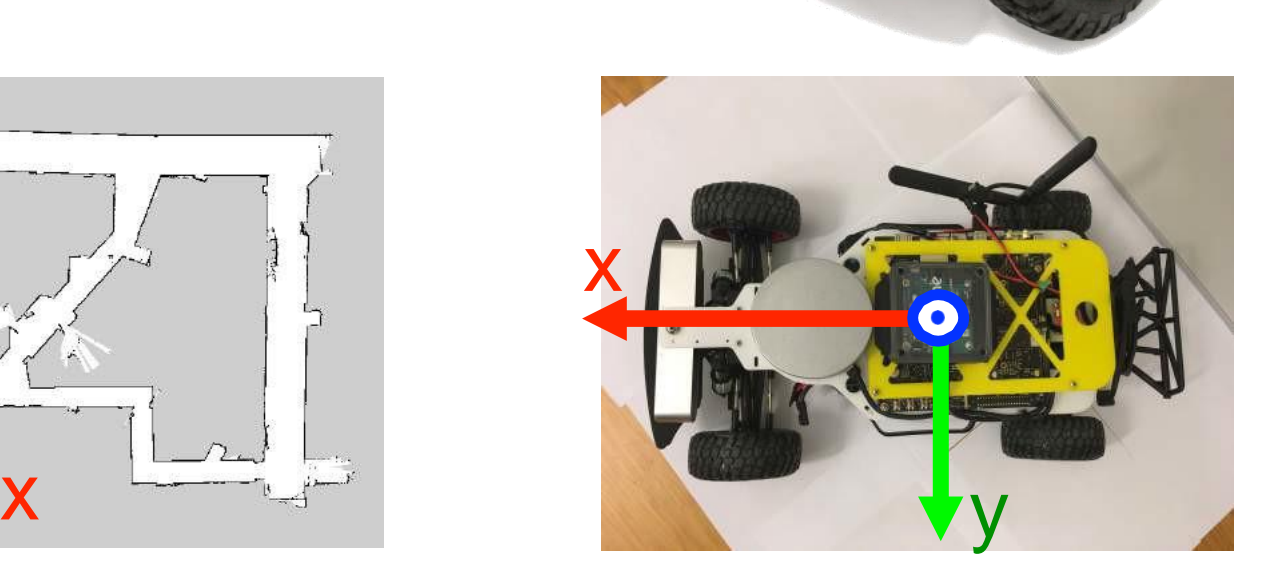

**x y y y y y** 

z

In many robotics problem, the first step is to assign a coordinate frame to all objects of interest

## Transformations and Frames

Between frames there will exist transformations thatconvert measurements from one frame to another

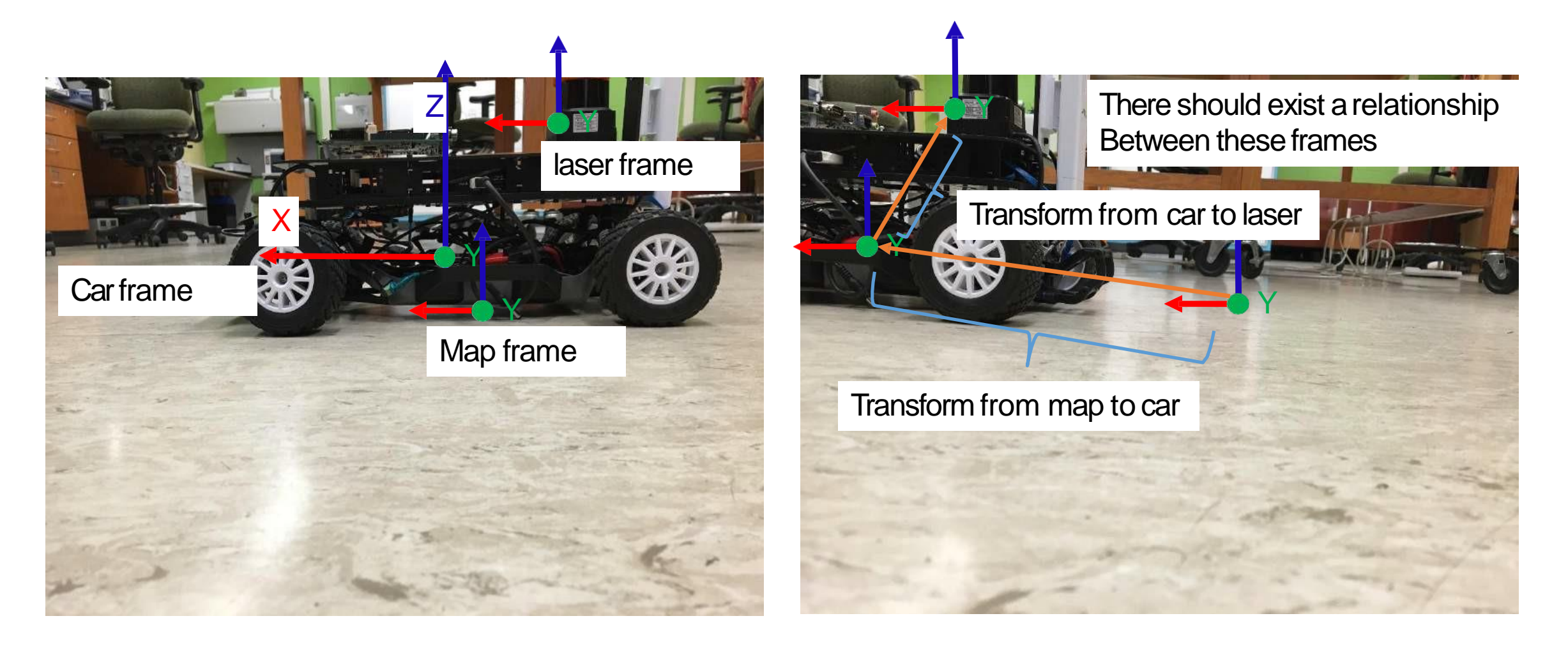

## Base link: What is it

• Attached to the robot itself – base\_footprint;base\_link; base stabilized

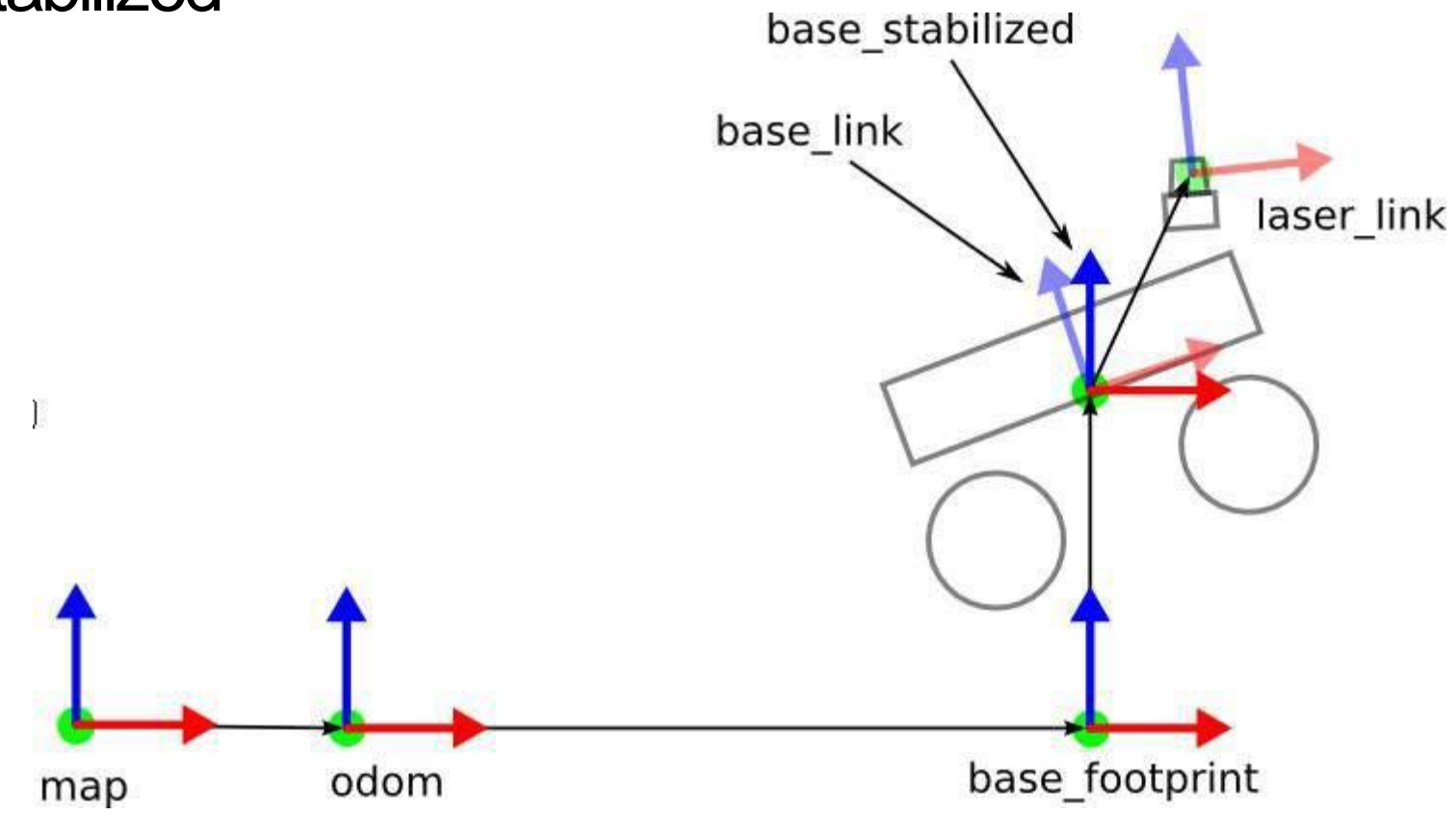

# Odom Frame

- Odom frame originates where the car starts at. In this case the car started a meter in front of the map origin. Hence map -> odom transform is 1m in x direction.
- Odom frame stays fixed it does not move with the robot.

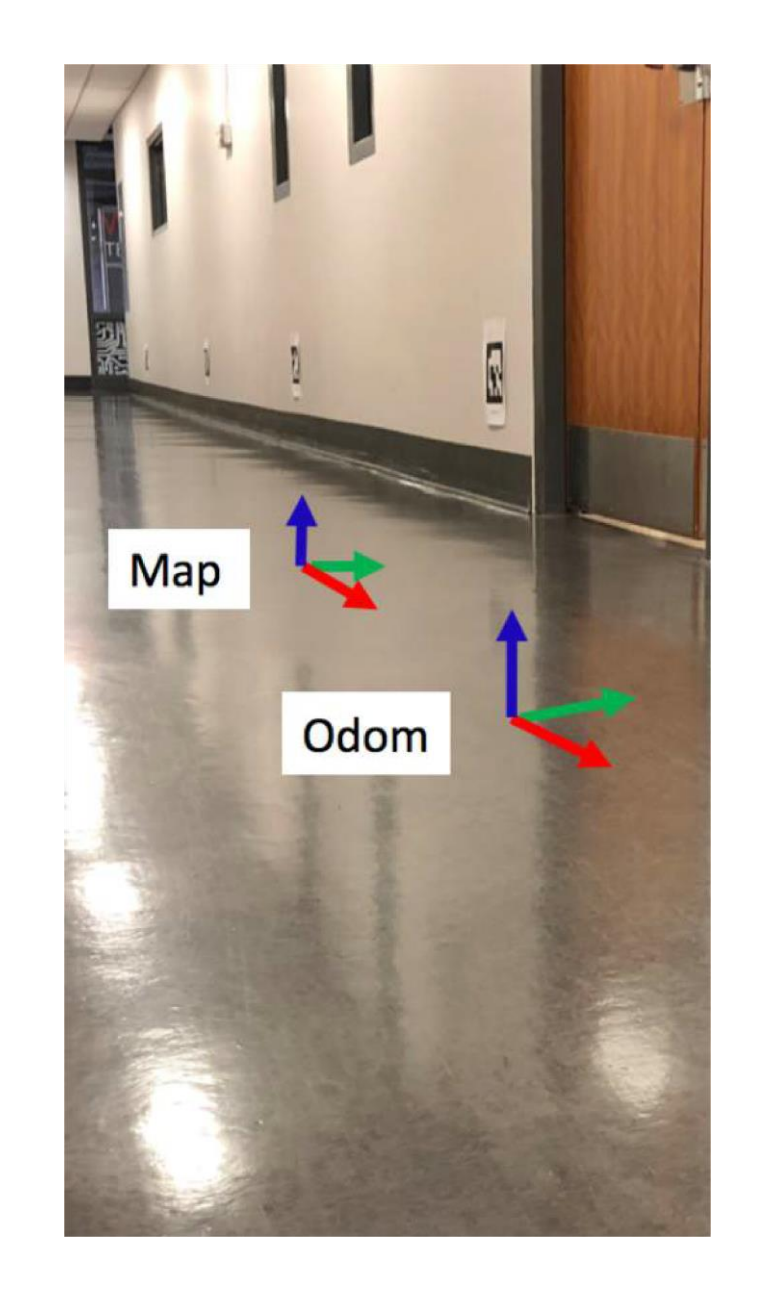

# Base link Frame

- Defined as the center of the car's rear axle
- Base link frame moves with the car (it is not fixed)
- You really control where to place the base link on the car. Just be consistent, and be aware that algorithms you re-use have their assumptions (usually, center of car's rear axle).

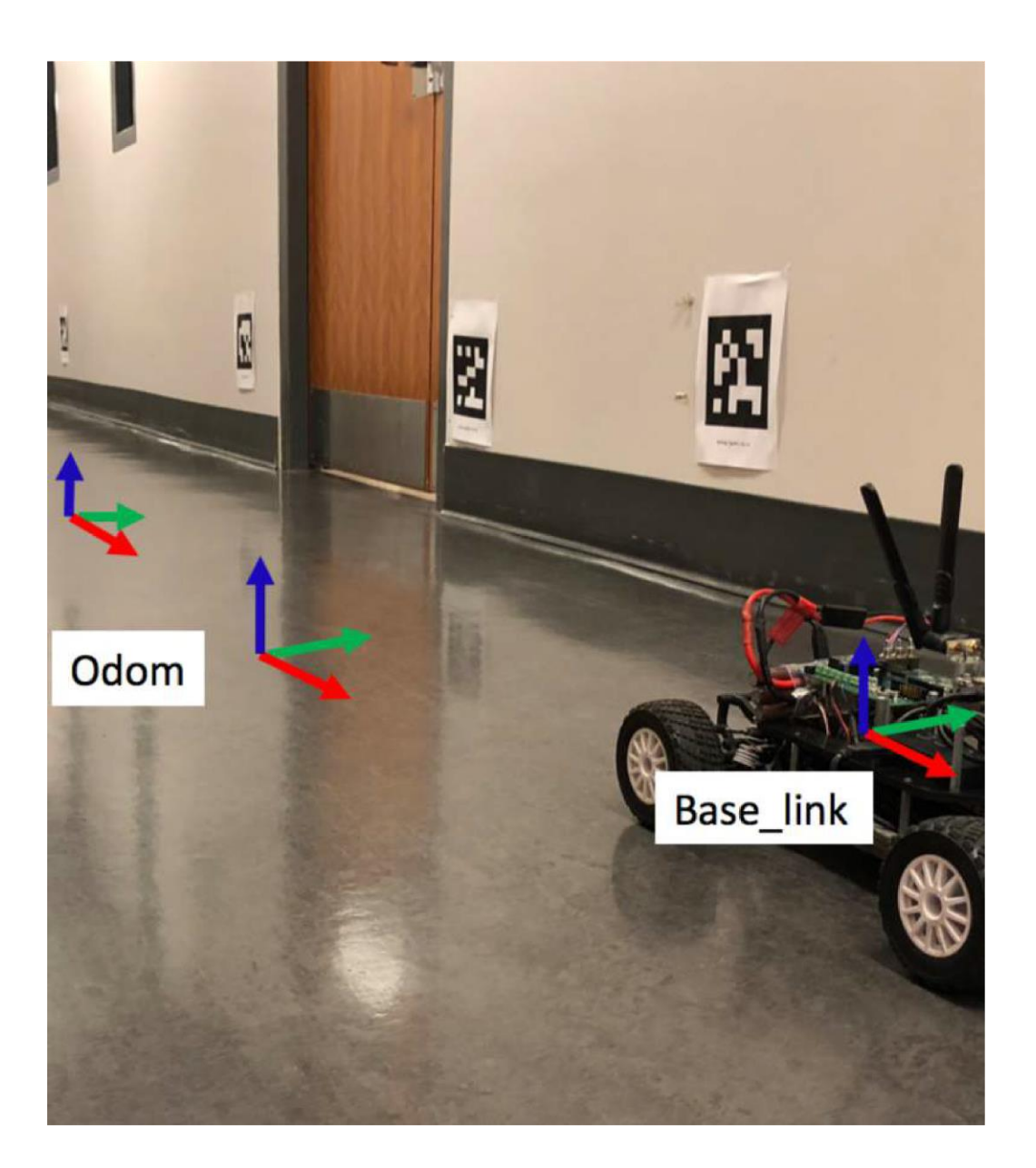

## **Navigating the World with TurtleBot**

## **CHAPTER 4**

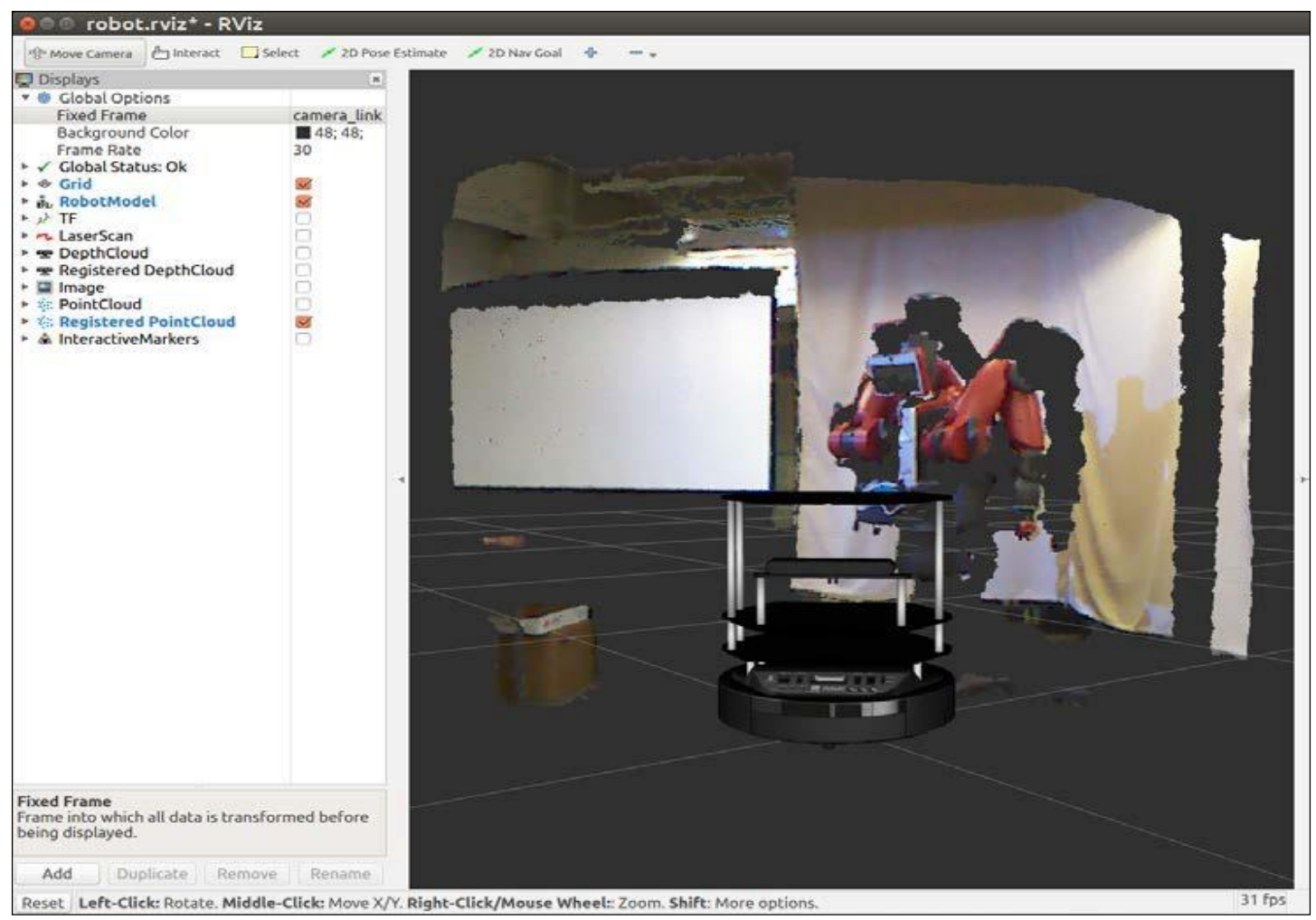

In this chapter, you will learn the following topics:

- How 3D vision sensors work
- The difference between the four primary 3D sensors for TurtleBot
- Details on a 2D vision system for TurtleBot 3
- Information on TurtleBot environmental variables and the ROS software required for the sensors
- ROS tools for the rgb and depth camera output
- How to use TurtleBot to map a room using **Simultaneous Localization and Mapping** (**SLAM**)
- How to operate TurtleBot in autonomous navigation mode by **adaptive monte carlo localization** (**amcl**)
- How to navigate TurtleBot to a location without a map
- How to navigate TurtleBot to waypoints with a Python script and a map

## Rigid-body Transformations

• How to transform points from one coordinate frame to another?

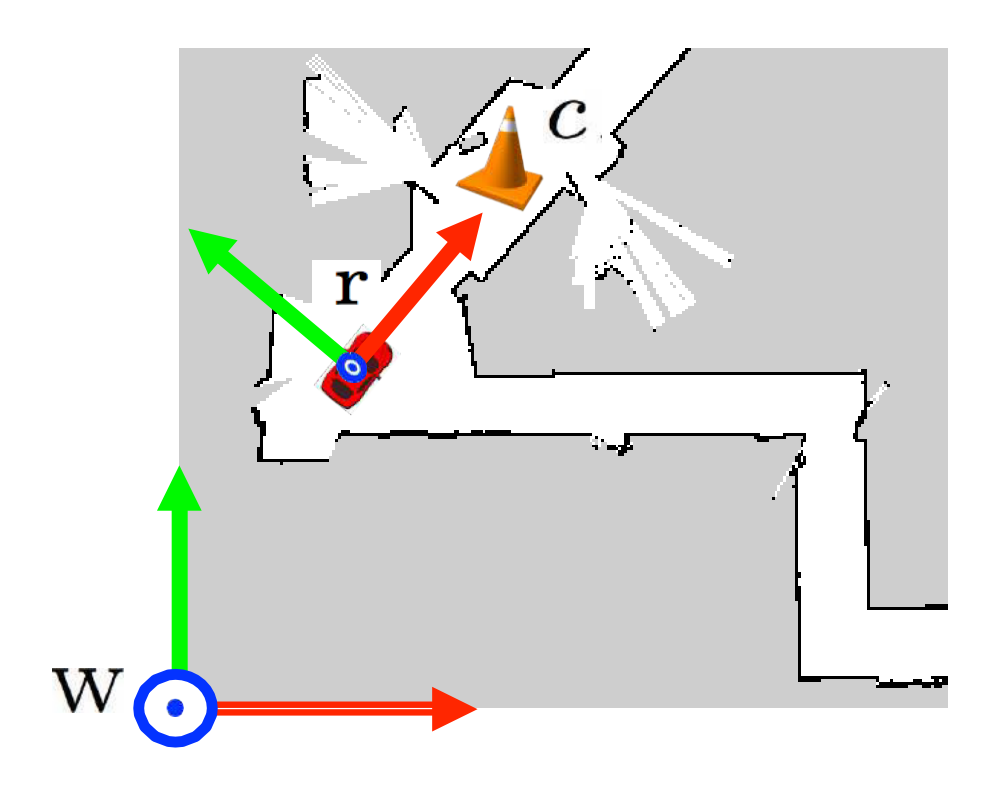

Given point "c" in coordinate frame "r" what is the position of the point in frame "w"?

 $\boldsymbol{p}_{\mathrm{c}}^{\mathrm{W}} = \boldsymbol{R}_{\mathrm{r}}^{\mathrm{W}} \boldsymbol{p}_{\mathrm{c}}^{\mathrm{r}} + \boldsymbol{p}_{\mathrm{r}}^{\mathrm{W}}$ 

- **why rigid**? transformation does not change distance between points (does not deform shapes)
- translations, rotations, (reflections)

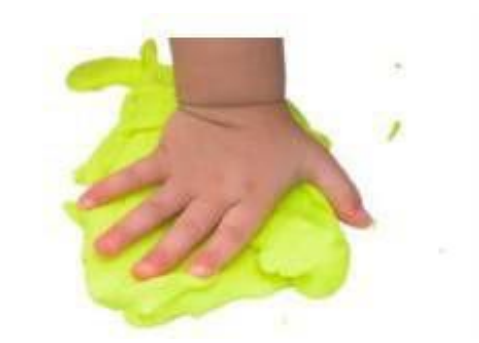

# Problem Setting

2 6

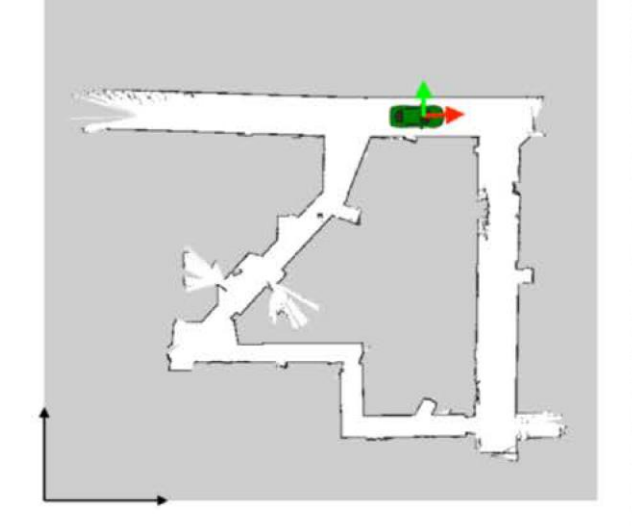

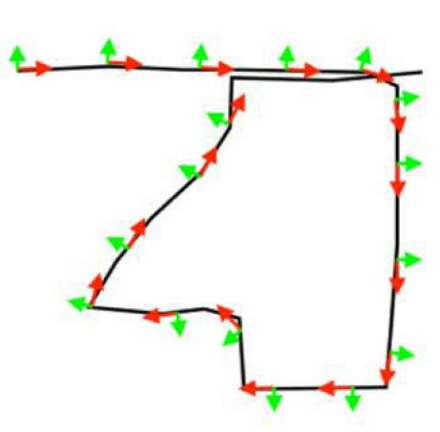

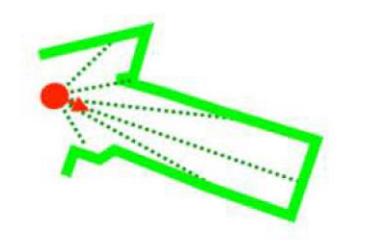

**Localization:** given a map, use sensor data to estimate the current pose of the robot

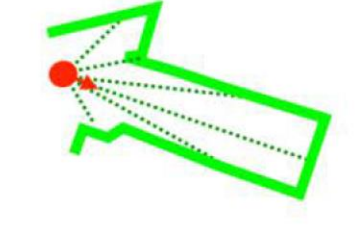

**Mapping: given robot** pose at each time (trajectory), use sensor data to build map

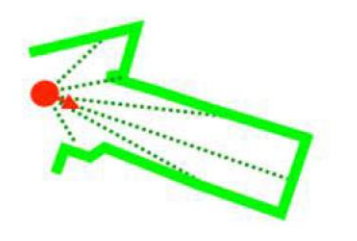

**Simultaneous Localization and Mapping (SLAM):** use sensor data to build map and estimate robot trajectory

# Map frame

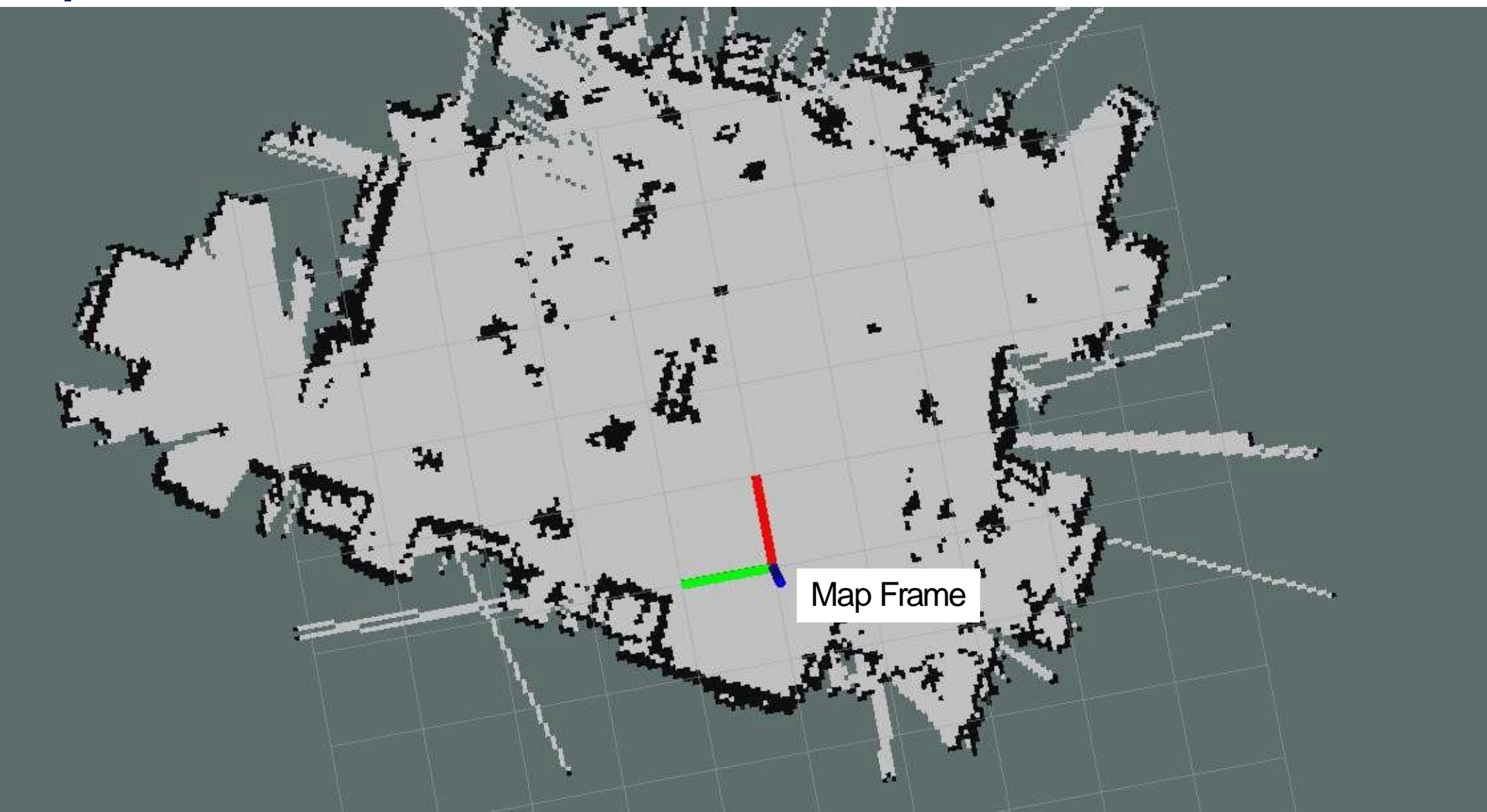

## Map

- A map is a representation of the environment where the robot is operating.
- It should contain enough information to accomplish a task of interest.

Representations:

- Metric
	- Grid Based
	- Feature Based
	- · Hybrid
- Topological
- · Hybrid

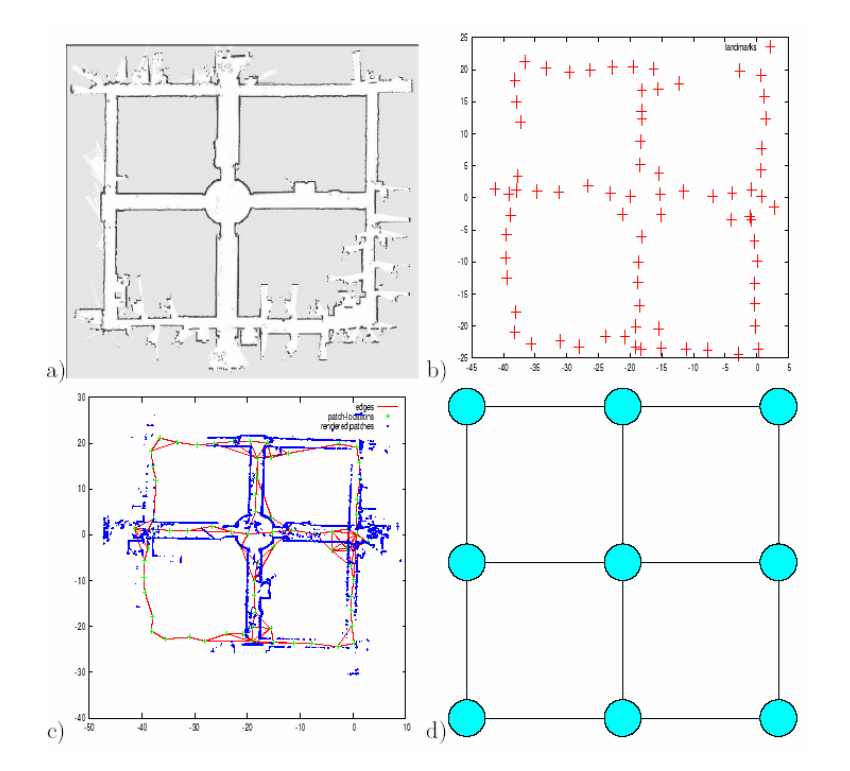

# Map Frame: ROS

- The tf package tracks multiple 3D coordinate frames maintains a tree structure of frames – access relationship of any 2 frames at any point of time
- ROSREP (ROS Enhancement Proposals) 105 describes the various frames involved.
- Normal hierarchy

Note:

Tf =transformer class

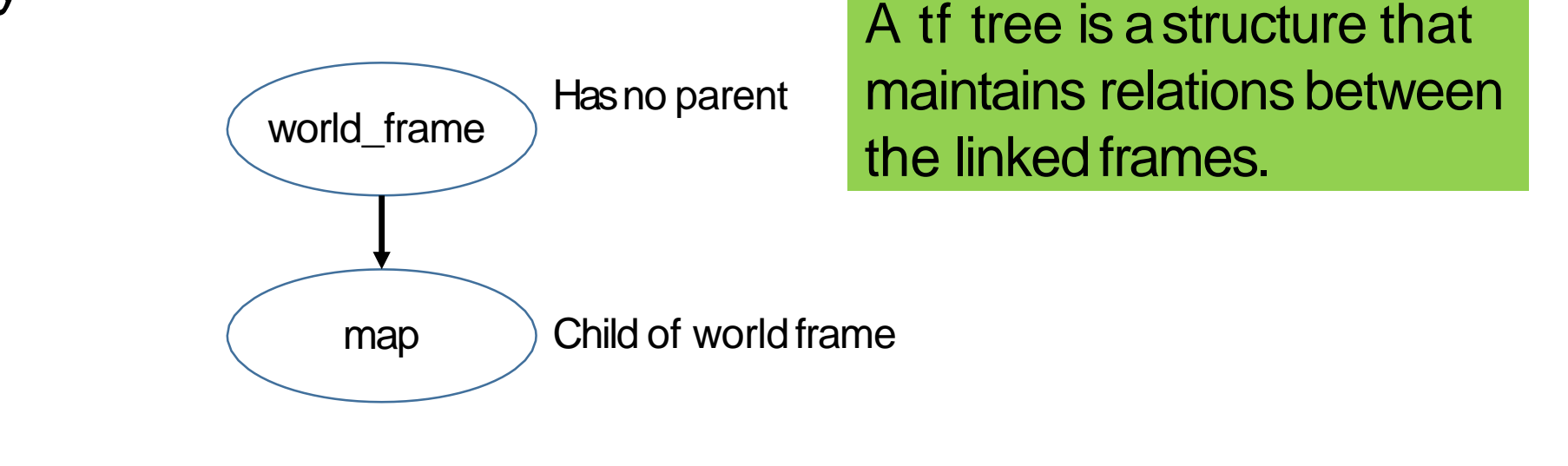

# Odom Frame: Calculation

- Difference in count of ticks of wheels orientation
- Integrating the commanded velocities/accelarations
- Integrating values from IMU
- Scan Matching

The laser scan matcher package is an incremental laser scan registration tool. The package allows to scan match between consecutive sensor msgs/LaserScan messages, and publish the estimated position of the laser as a geometry msgs/Pose2D or a [tf](http://wiki.ros.org/tf) transform. The package can be used without any odometry estimation provided by other sensors. Thus, it can serve as a stand-alone odometry estimator. Alternatively, you can provide several types of odometry input to improve the registration speed and accuracy.

REMEMBER: The system must also coordinate times. If the odom position is "late", it should not be used with the laser distance data.

## Robot Pose and Path

- A metric map defines a reference frame.
- To operate in a map, a robot should know its position in that reference frame.
- A sequence of waypoints or of actions to reach a goal location in the map is a path.

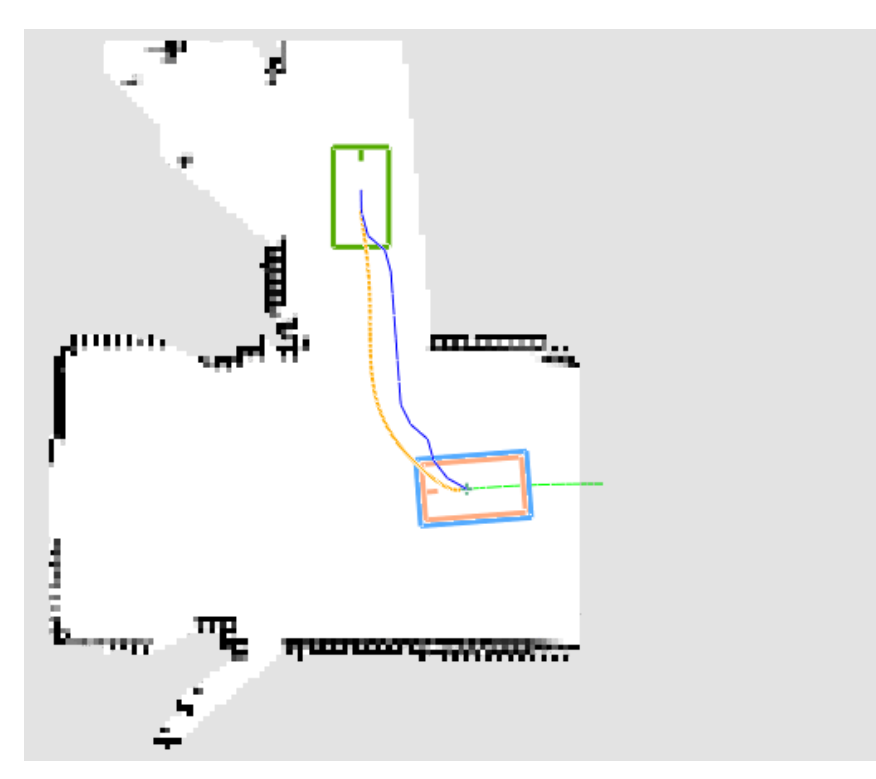

## Localization

 Determine the current robot position, the measurements up to the current instant and a map.

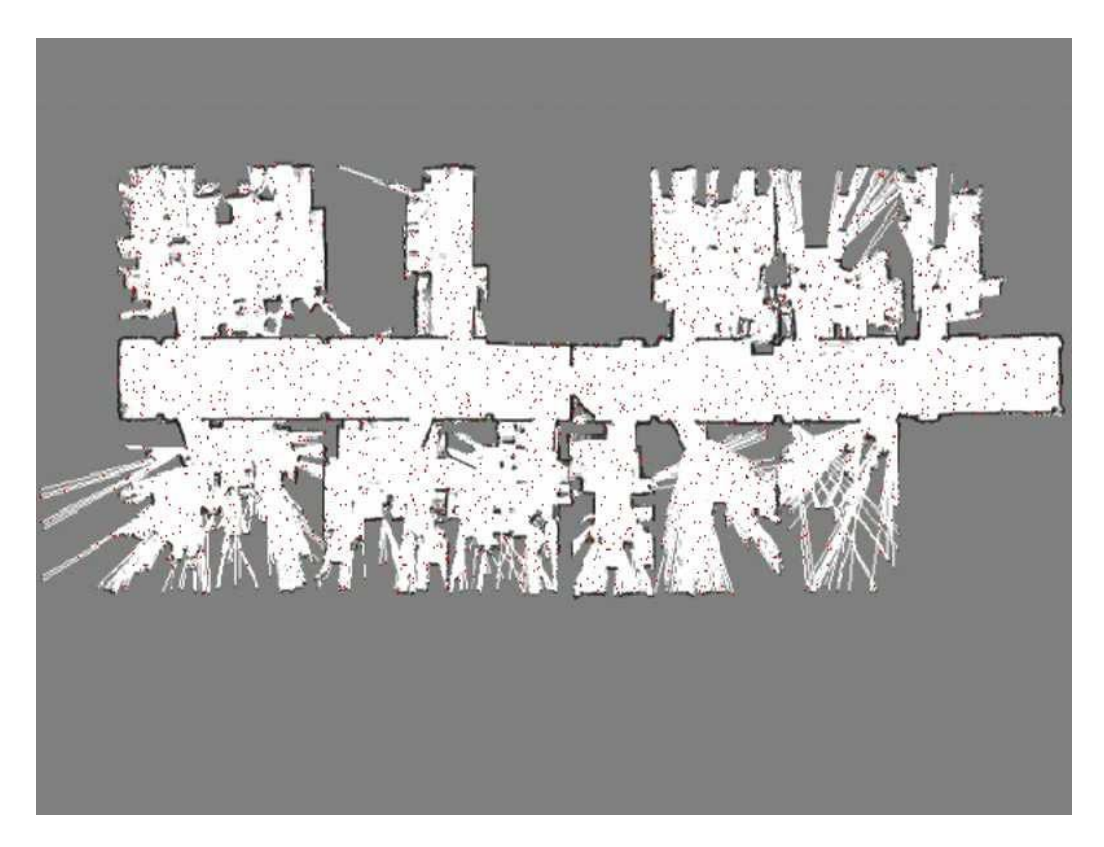

## Path Planning

 Determine (if it exists) a path to reach a given goal location given a localized robot and a map of traversable regions.

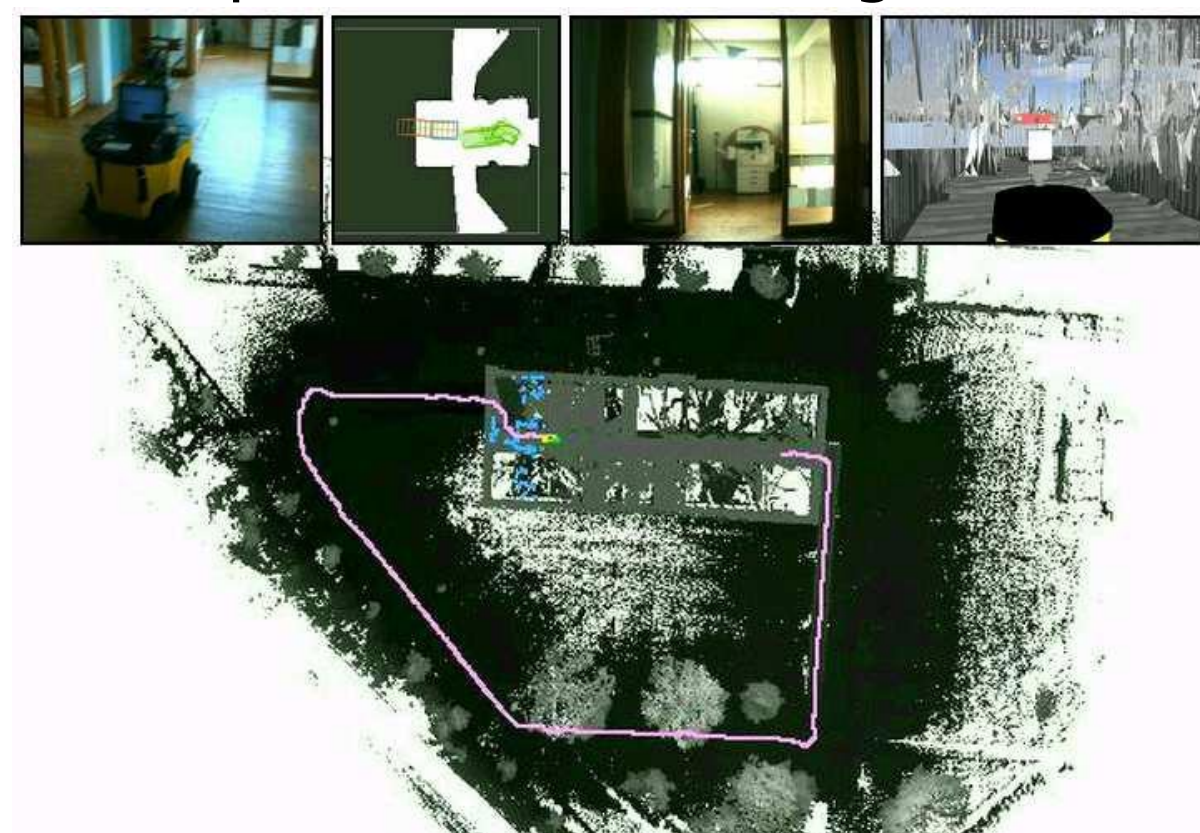

# Putting Parts Together

- $\cdot$  To navigate a robot we need
	- $\cdot$  A map
	- A localization module
	- $\cdot$  A path planning module
- $\cdot$  These components are sufficient if
	- $\cdot$  The map fully reflects the environment
	- The environment is static
	- $\cdot$  There are no errors in the estimate

### **However**

- The environment changes (e.g. opening/closing doors)
- It is dynamic (things might appear/disappear from the perception range of the robot)
- $\cdot$  The estimate is "noisy"

Thus we need to complement our ideal design with other components that address these issues, namely

- Obstacle-Detection/Avoidance
- Local Map Refinement, based on the most recent sensor reading.

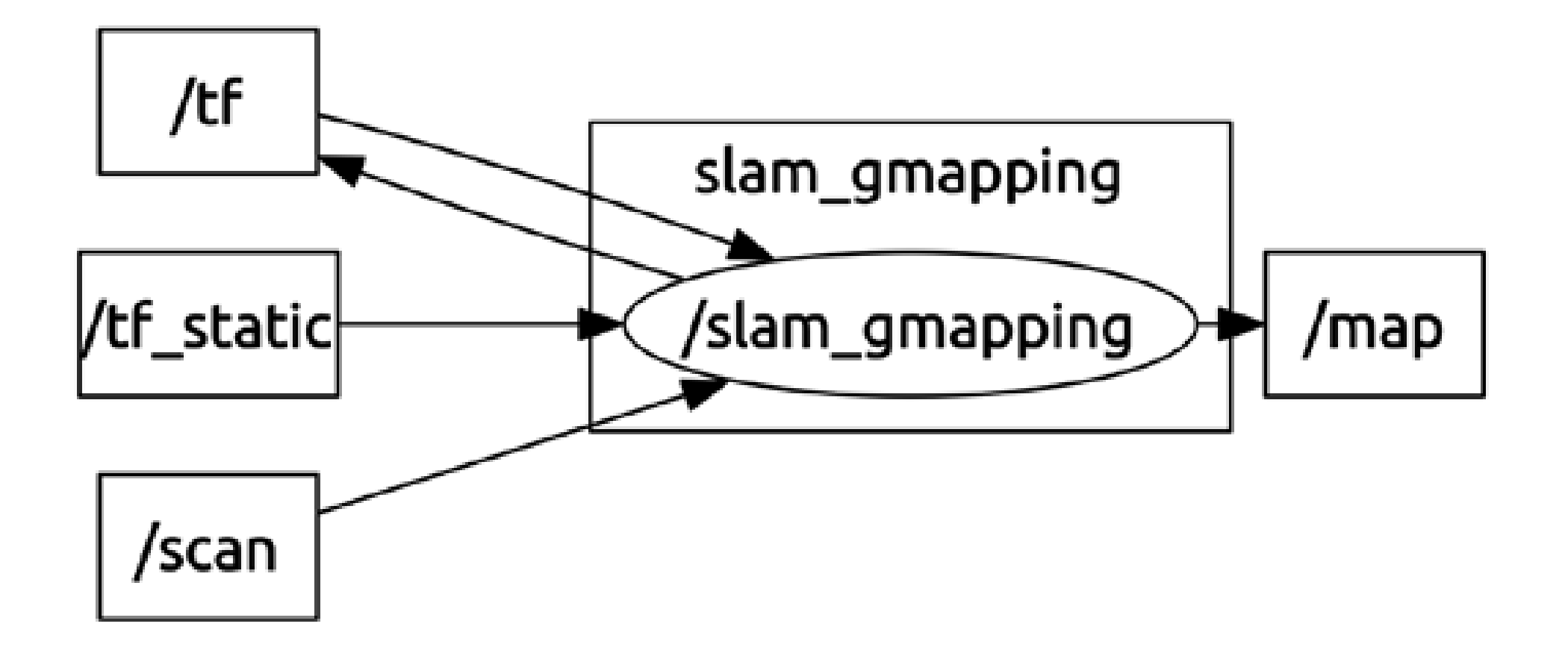

## ROS Navigation Stack

- Map provided by a "Map Server"
- Each module is a node
- Planner has a layered architecture (local and global planner)
- Obstacle sensing refined on-line by appropriate modules (local and global costmap)

### <http://wiki.ros.org/navigation/Tutorials/RobotSetup>

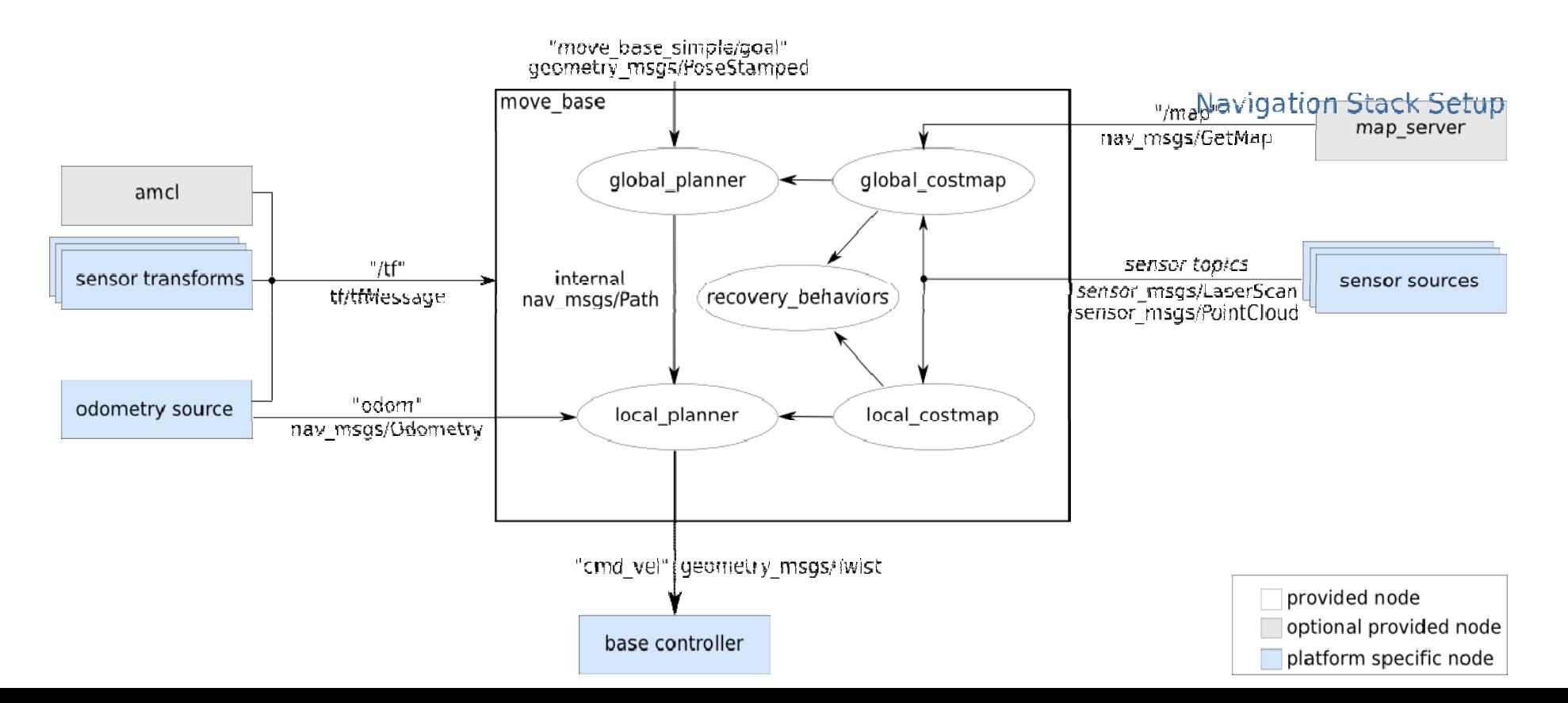

### [https://navigation.ros.org/about/ros1\\_comparison.html#ros1-comparison](https://navigation.ros.org/about/ros1_comparison.html#ros1-comparison)

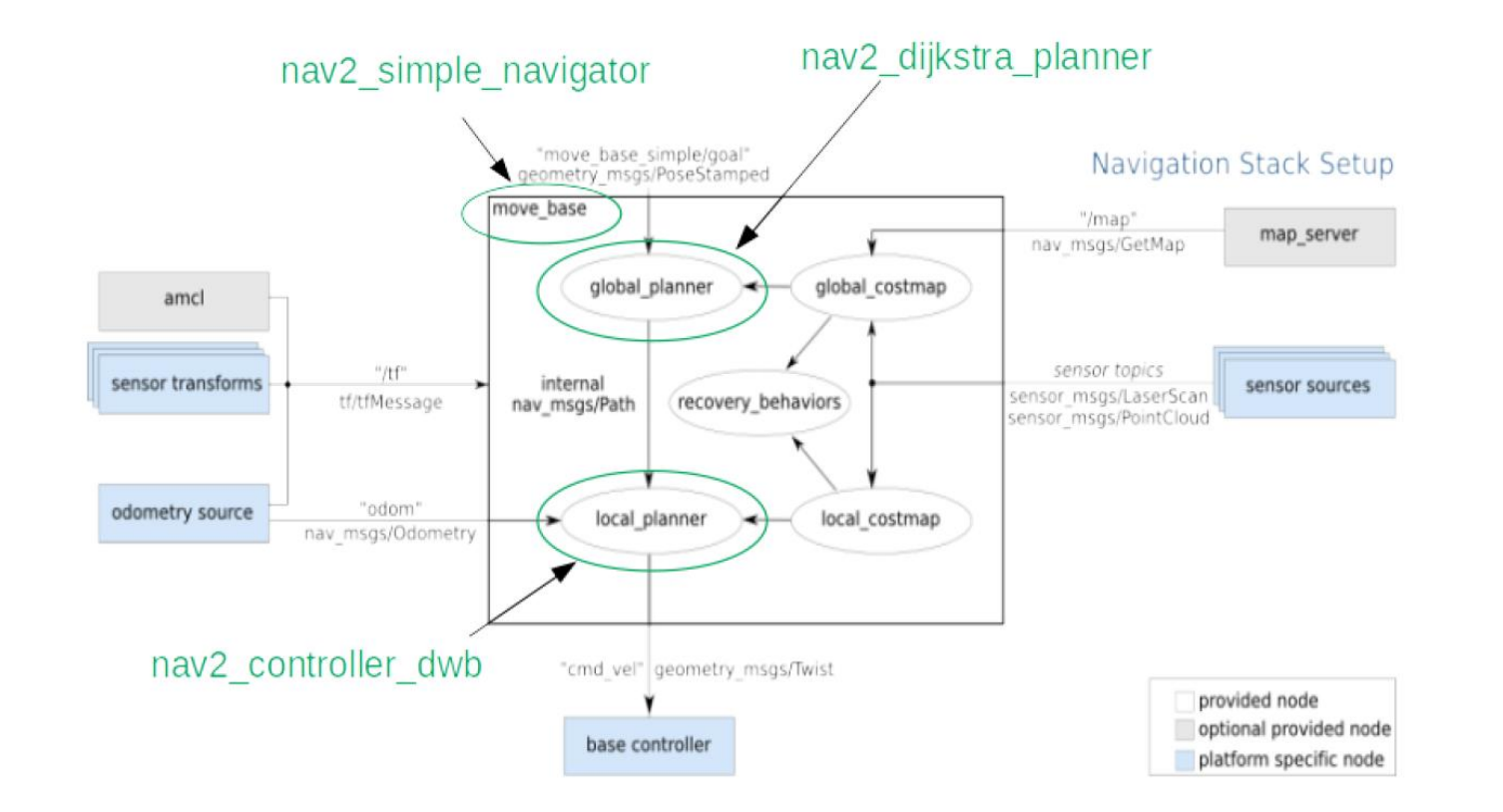

# Building a Map

- There are many versions of SLAM algorithms around.
- ROS uses GMapping, which implements a particle filter to track the robot trajectories.
- To build a map you need to
	- Record the map with /odom, /scan/ and /tf while driving the robot around in the environment it is going to operate in
	- Play mapping demo and the gmapping-node (see the ros wiki and the live demo), and then save it.
- The map is an **occupancy map** and it is represented as
	- An image showing the blueprint of the environment
	- A configuration file (yaml) that gives meta information about the map (origin, size of a pixel in real world)

# Localizing a Robot

- ROS implements the Adaptive Monte Carlo Localization algorithm
	- AMCL uses a particle filter to track the position of the robot (see paper of Fox et al.)
	- Each pose is represented by a particle.
	- Particles are
		- $\cdot$  Moved according to (relative) movement measured by the odometry
		- Suppressed/replicated based on how well the laser scan fits the map, given the position of the particle.
- The localization is integrated in ROS by emitting a **transform** from a map-frame to the odom frame that "corrects" the odometry.
- To query the robot position according to the localization you should ask the transform of base\_footprint in the map frame.

### <http://robots.stanford.edu/papers/fox.aaai99.pdf>

Monte Carlo Localization: Efficient Position Estimation for Mobile Robots

Dieter Fox, Wolfram Burgard<sup>†</sup>, Frank Dellaert, Sebastian Thrun

School of Computer Science Carnegie Mellon University Pittsburgh, PA

<sup>†</sup> Computer Science Department III University of Bonn Bonn, Germany

## Localization

- AMCL relies on a laser Or Depth Sensor
- Unless you want to spend \$\$, you will not get a laser. ,
- However your robot will localize with a Kinect or Asus or Real Sense
- The output is translated to laser scan data.
- These data can then be plugged in AMCL et voila' you get your system running.

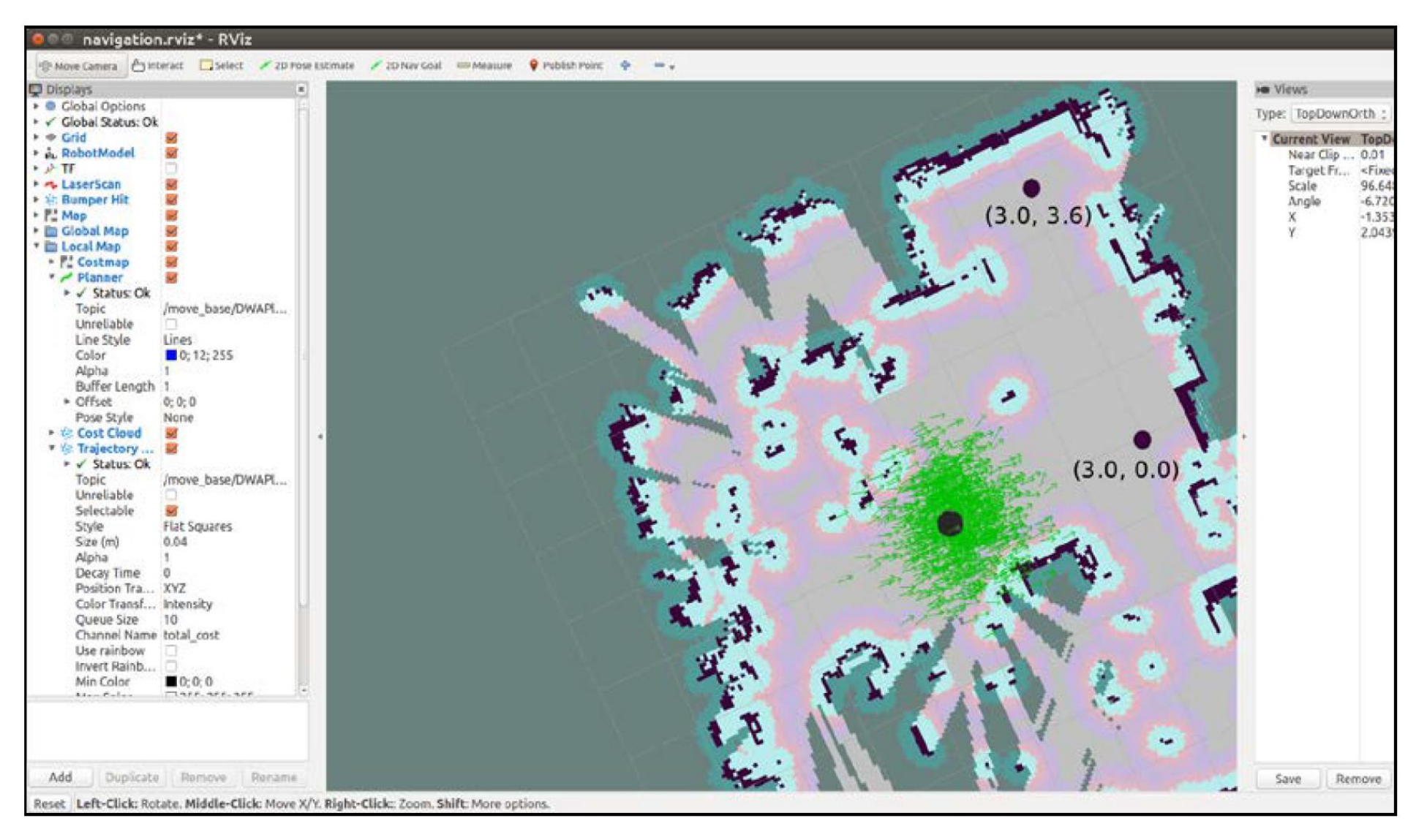

Goal locations chosen in rviz

Our Glorious Result Page 189

### <https://www.mathworks.com/campaigns/offers/next/autonomous-mobile-robots.html>

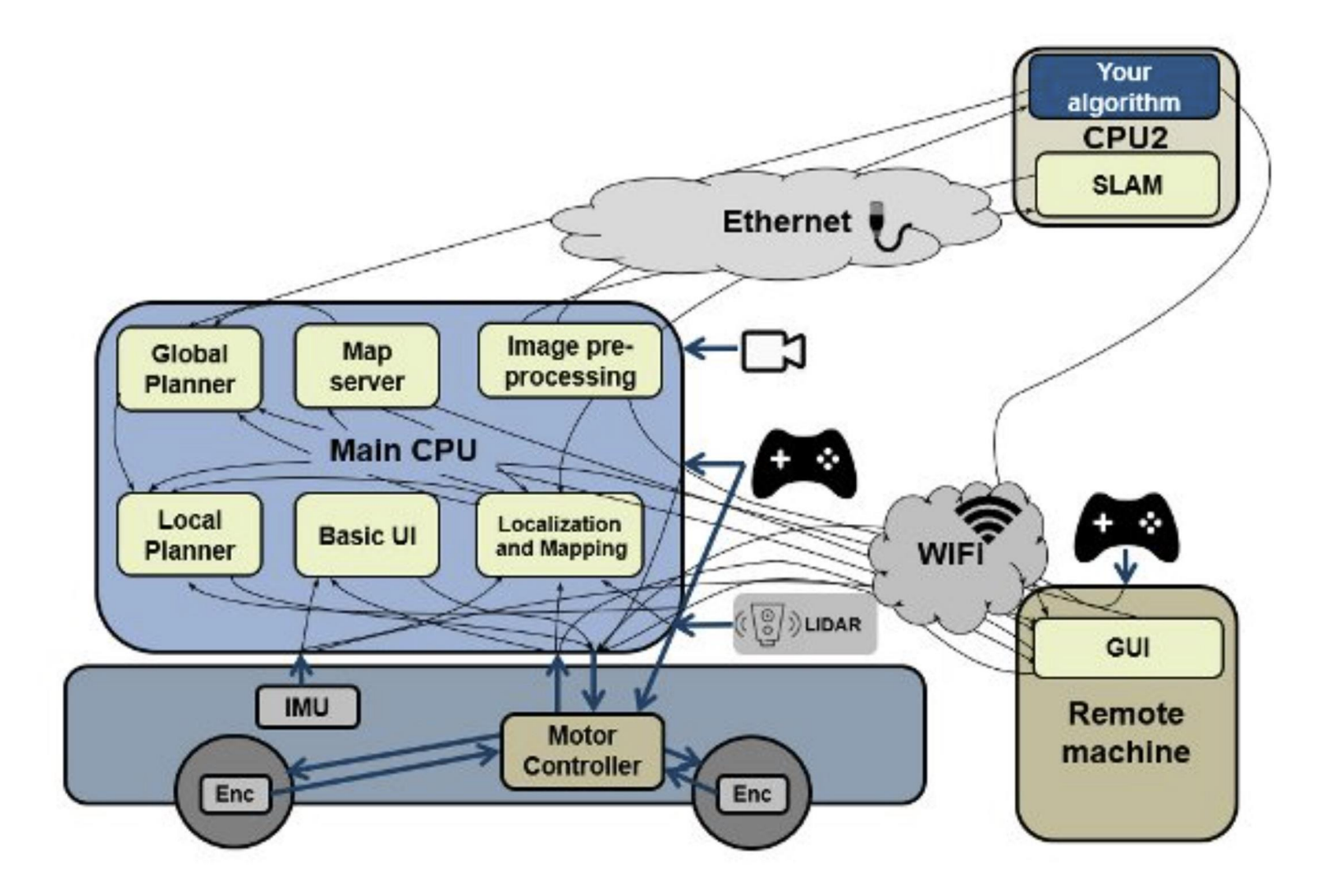

Architecture of AMRs.

### **Developing Autonomous Mobile Robots UsingMATLAB and Simulink**

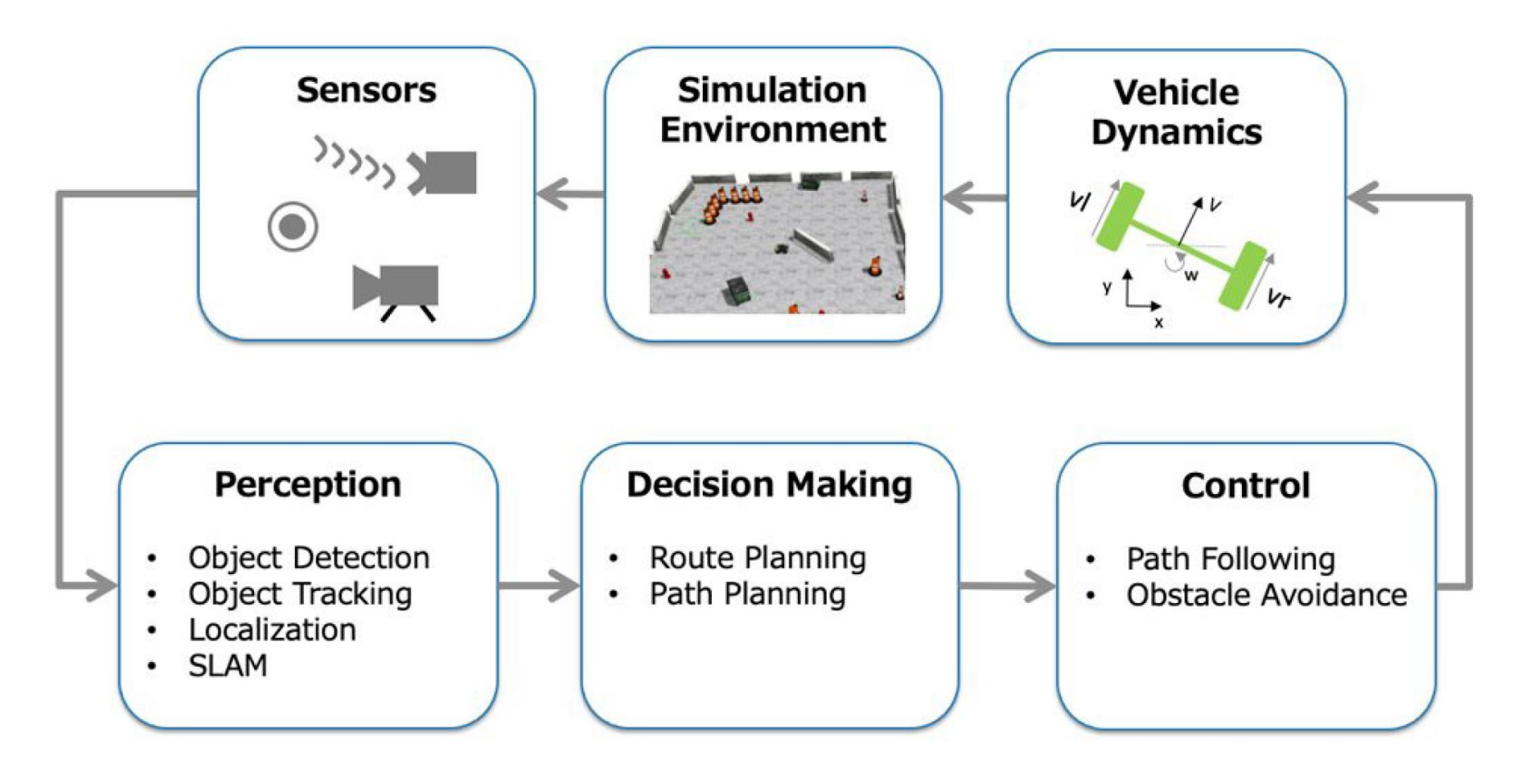

Autonomous mobile robot (AMR) system.

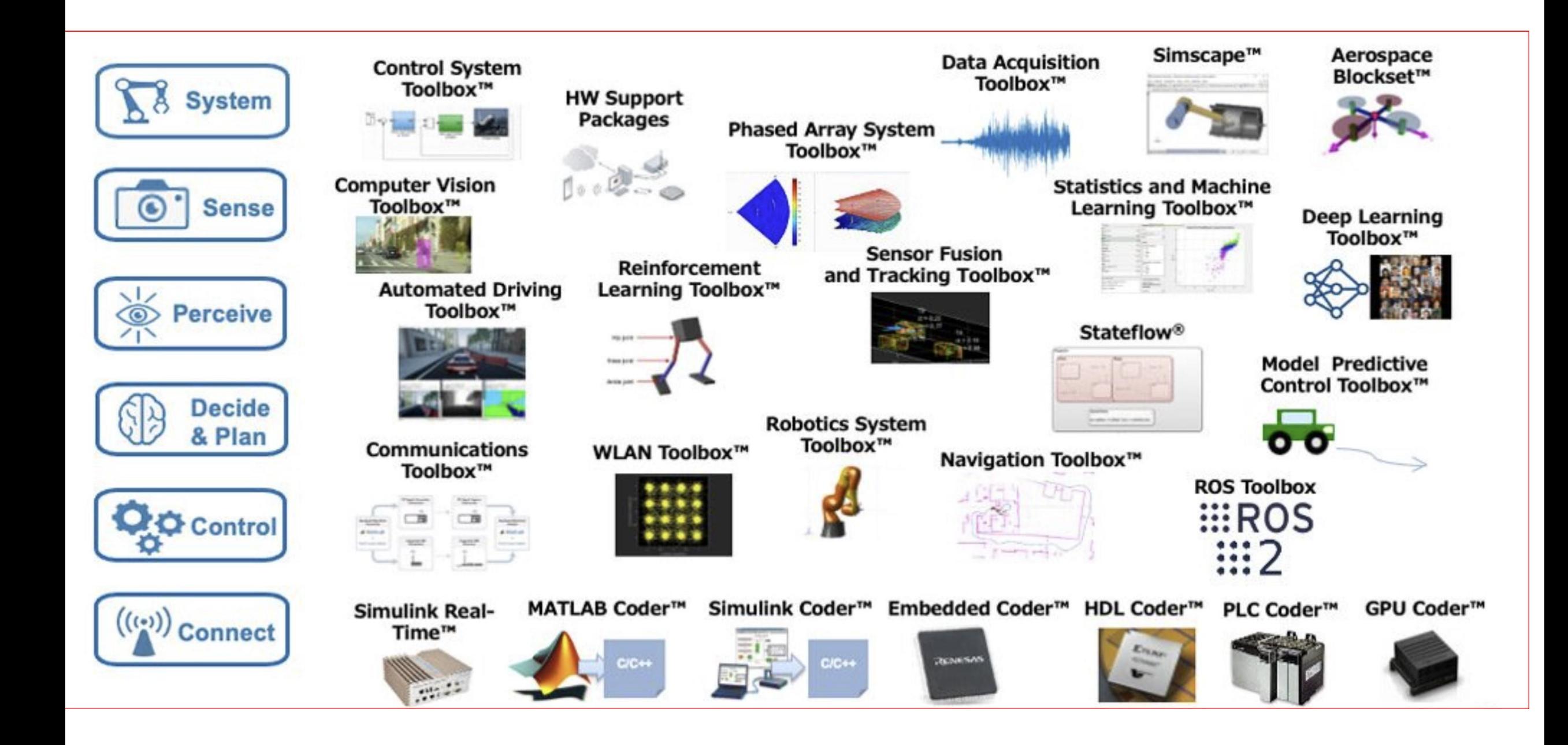

- **ON TO CHAPTER 3 DRIVING TURTLEBOT**
- **ON TO CHAPTER 4 NAVIGATING WITH TURTLEBOT**
- **DETAILS OF TRANSFORMS, PROBABILITY, STATE ESTIMATION**